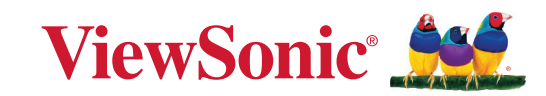

8880

# **PX749-4K**

# **Proyector de DLP Guía del usuario**

IMPORTANTE: Lea esta Guía de usuario para obtener información importante sobre la instalación y utilización del producto de una forma segura, así como para registrar dicho producto para obtener servicio técnico en caso de que sea necesario. La información de garantía contenida en esta guía del usuario describirá su cobertura limitada proporcionada por ViewSonic**®** Corporation, que también podrá encontrar en el sitio web en http://www. viewsonic.com en inglés, o en los idiomas específicos utilizando el cuadro de selección Regional (Configuración regional) situado en la esquina superior derecha de dicho sitio.

> N.º de modelo: VS19349 N/P: PX749-4K

# **Gracias por elegir ViewSonic®**

Como proveedor líder mundial de soluciones visuales, ViewSonic® se dedica a superar las expectativas del mundo en lo que a evolución, innovación y simplicidad tecnológicas se refiere. En ViewSonic®, creemos que nuestros productos tienen el potencial necesario para impactar positivamente en el mundo y confiamos en que el producto de ViewSonic® que ha elegido le proporcione un buen servicio.

Una vez más, igracias por elegir ViewSonic<sup>®</sup>!

# <span id="page-2-0"></span>**Precauciones de seguridad**

Lea las siguientes **precauciones de seguridad** antes de usar el proyector.

- Mantenga esta guía del usuario en un lugar seguro para utilizarla como referencia en el futuro.
- Lea todas las advertencias y siga todas las instrucciones.
- Deje al menos 50 cm (20") de distancia de seguridad alrededor del proyector para garantizar una ventilación adecuada.
- Coloque el proyector en un área perfectamente ventilada. No coloque nada sobre el proyector que impida la disipación del calor.
- No coloque el proyector sobre una superficie irregular o inestable. El proyector puede caerse y provocar lesiones personales o un mal funcionamiento en el propio proyector.
- No mire directamente a la lente del proyector durante el uso. La intensidad del rayo de luz puede dañar sus ojos.
- Cuando la lámpara del proyector esté encendida, abra siempre el obturador de la lente o retire la cubierta de la lente.
- No bloquee la lente de proyección con ningún objeto cuando el proyector esté funcionando, ya que esto puede provocar que los objetos se calienten y deformen o incluso que se produzca un incendio.
- La lámpara se calienta mucho durante el funcionamiento. Deje que el proyector se enfríe durante aproximadamente 45 minutos antes de retirar el ensamblaje de la lámpara para su sustitución.
- No utilice lámparas más allá de sus vidas útiles nominales. El uso excesivo de las lámparas más allá de su vida útil nominal podría provocar su rotura, aunque esto es muy extraño.
- Nunca reemplace el ensamblaje de la lámpara ni ningún componente electrónico a menos que el proyector esté desenchufado.
- No intente desmontar el proyector. En el interior hay voltajes peligrosos altos que pueden causar la muerte si entra en contacto con partes con corriente.
- Cuando traslade el proyector, tenga cuidado de no dejar caerlo o golpearlo con nada.
- No coloque ningún objeto pesado sobre el proyector o los cables de conexión.
- No coloque el proyector en posición vertical. Si lo hace, el proyector puede caerse y provocar lesiones personales o un mal funcionamiento del propio proyector.
- Evite que el proyector quede expuesto a la luz directa del sol o a otras fuentes de calor sostenidas. No realice la instalación cerca de ninguna fuente de calor como radiadores, acumuladores de calor, estufas, u otros aparatos (amplificadores incluidos) que puedan aumentar la temperatura del proyector a niveles peligrosos.
- No coloque productos líquidos sobre el proyector ni cerca de este. Los líquidos derramados en el proyector pueden provocar errores en este. Si el proyector se moja, desconéctelo de la fuente de alimentación y llame a su centro de servicio local para que lo revisen.
- Cuando el proyector esté en funcionamiento, se puede percibir aire caliente y olores procedentes de la rejilla de ventilación. Se trata de un funcionamiento normal y no debe entenderse como un defecto.
- No obvie las provisiones de seguridad del enchufe con toma de tierra o polarizado. Los enchufes polarizados disponen de dos clavijas, una más ancha que la otra. Los enchufes con conexión a tierra disponen de dos clavijas, y una tercera con conexión a tierra. El cable y la tercera clavija están pensados para su seguridad. Si el enchufe no encaja en la toma de corriente, obtenga un adaptador y no intente forzar el enchufe en dicha toma.
- Cuando realice la conexión con a una toma de corriente, NO quite la clavija de conexión a tierra. Asegúrese de que las clavijas de conexión a tierra NUNCA SE QUITEN.
- Proteja el cable de alimentación para evitar que se pise y se perfore, especialmente en los enchufes y en aquellos puntos donde sale del proyector.
- En algunos países, el voltaje NO es estable. Este proyector está diseñado para funcionar de forma segura con un voltaje de entre 100 y 240 voltios de CA, pero puede fallar si la alimentación se interrumpe o al producirse subidas o bajadas de tensión de ±10 voltios. En las áreas en las que el voltaje puede variar o interrumpirse, se recomienda que conecte el proyector a través de una unidad de estabilización de alimentación, un protector de sobretensión o un sistema de alimentación ininterrumpida (SAI).
- Si detecta humo, un ruido anómalo o un olor extraño, apague inmediatamente el dispositivo y llame a su distribuidor o a ViewSonic®. Es peligroso seguir utilizando el proyector.
- Utilice únicamente accesorios especificados por el fabricante.
- Desconecte el cable de alimentación de la toma de corriente de CA si no va a usar el proyector durante un período prolongado de tiempo.
- La reparación del producto deberá ser realizada el personal de servicio técnico calificado.

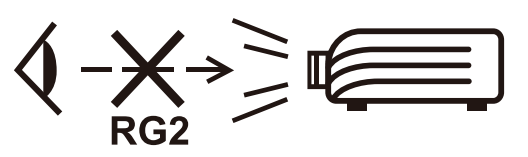

**PRECAUCIÓN:** Este producto emite radiación óptica posiblemente peligrosa. Como con cualquier fuente de luz brillante no mire fijamente el haz, RG2 IEC 62471- 5:2015

# **Precauciones de seguridad: instalación en el techo**

Lea las siguientes **precauciones de seguridad** antes de empezar a usar el proyector.

Si va a instalar el proyector en el techo, le recomendamos encarecidamente que utilice un kit de instalación en techo para proyectores adecuado y que garantice una instalación segura de dicho kit.

Si utiliza un kit de instalación en techo para proyector inadecuado, existe el riesgo de que el proyector se pueda caer del techo debido a un acoplamiento incorrecto provocado por el uso de un calibre o tornillos de longitud incorrectos.

Puede adquirir un kit de instalación en techo para proyectores en el lugar donde compró el proyector.

# **Contenido**

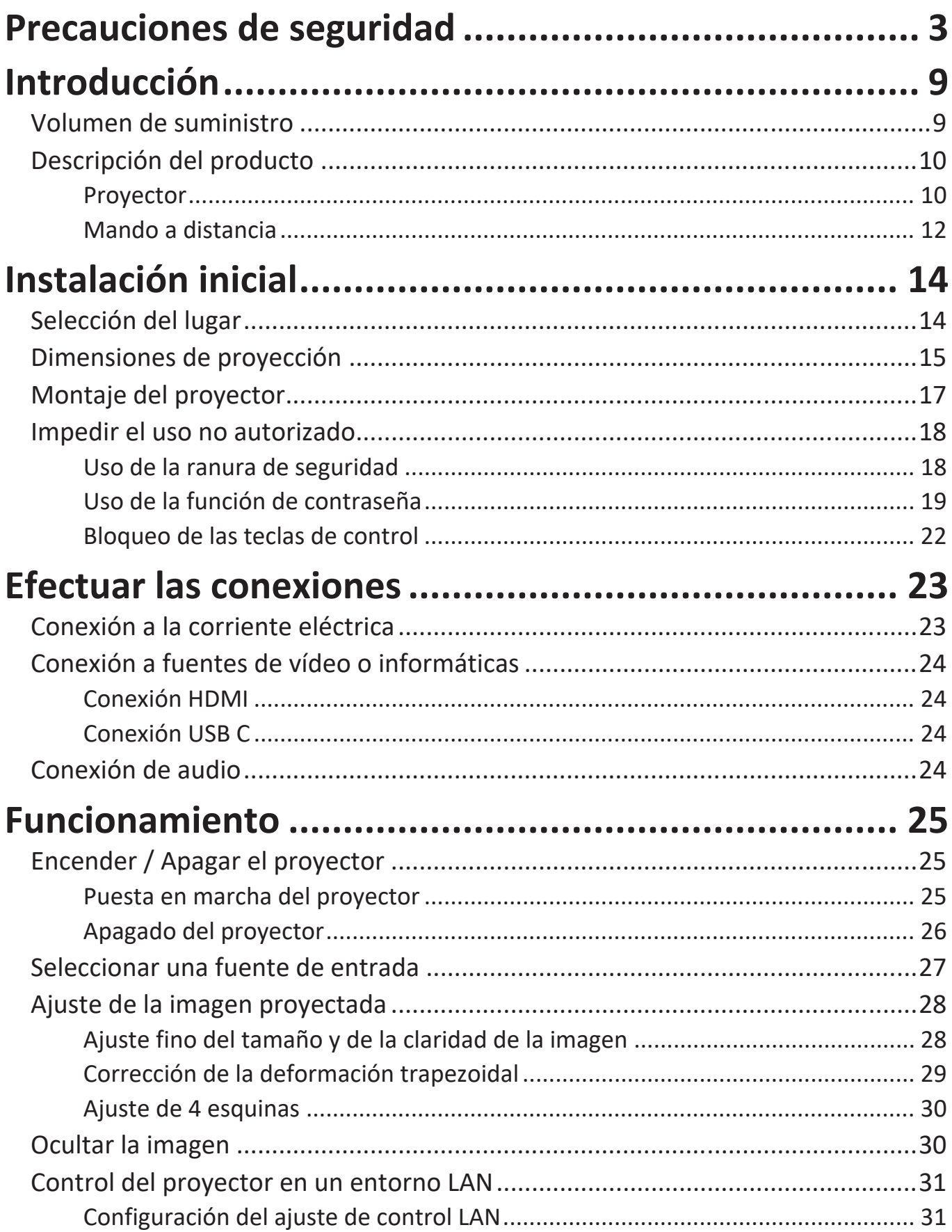

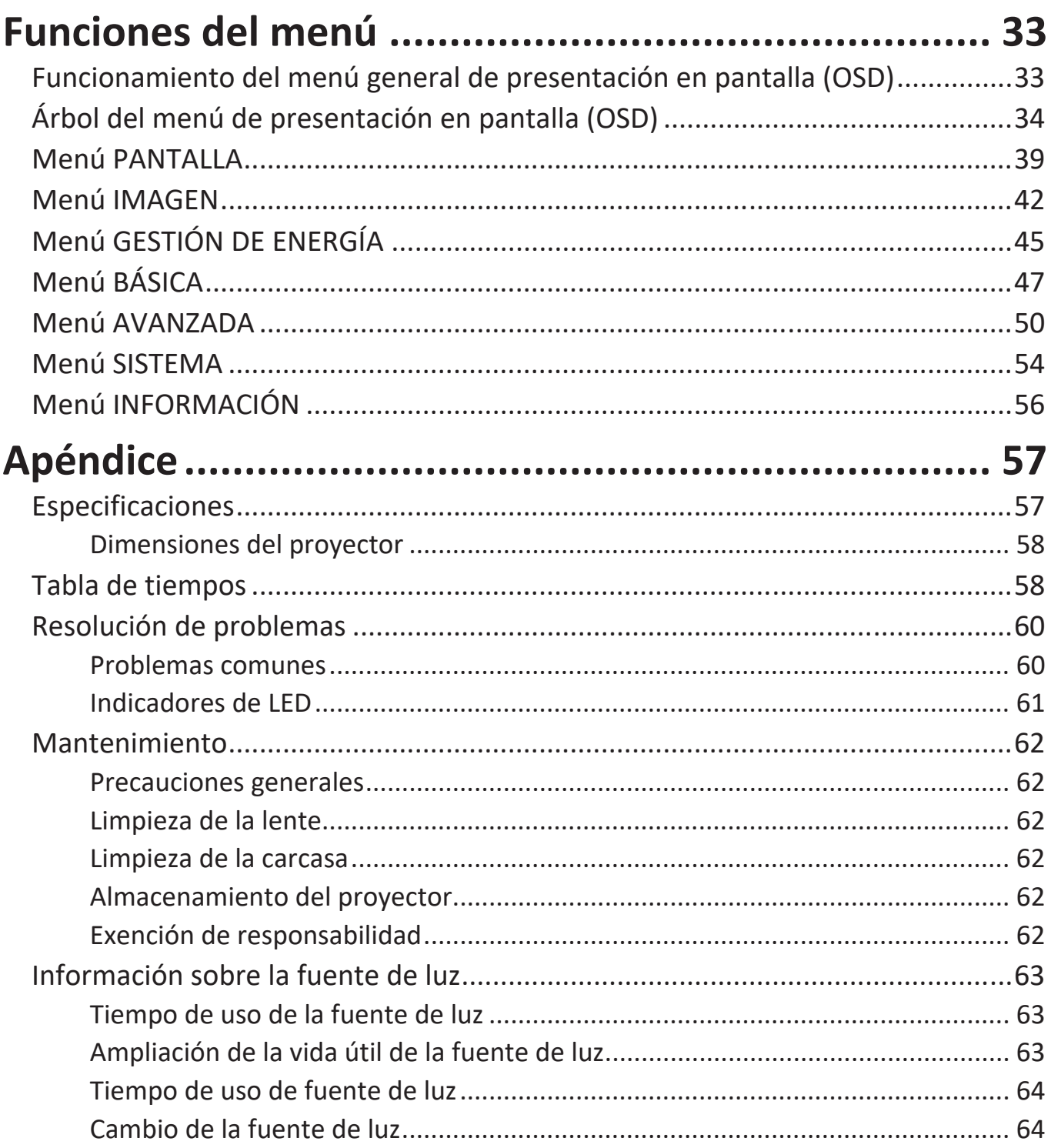

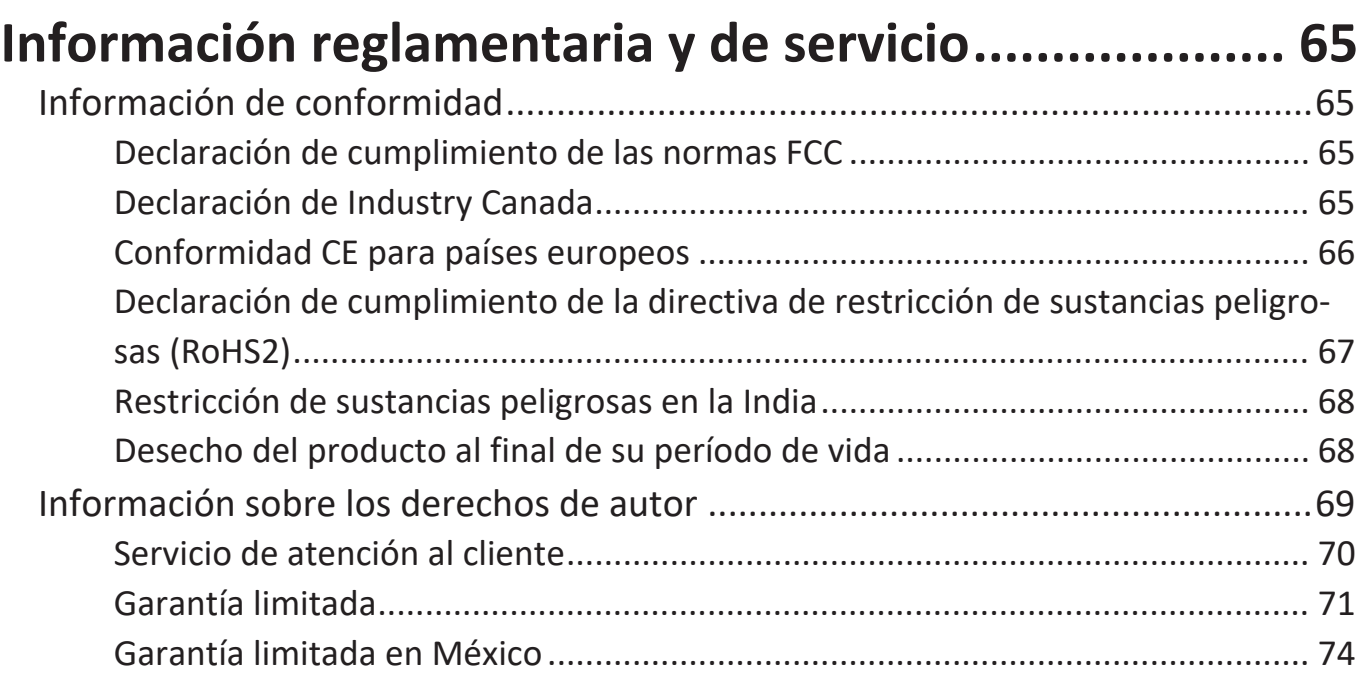

# <span id="page-8-0"></span>**Introducción**

## **Volumen de suministro**

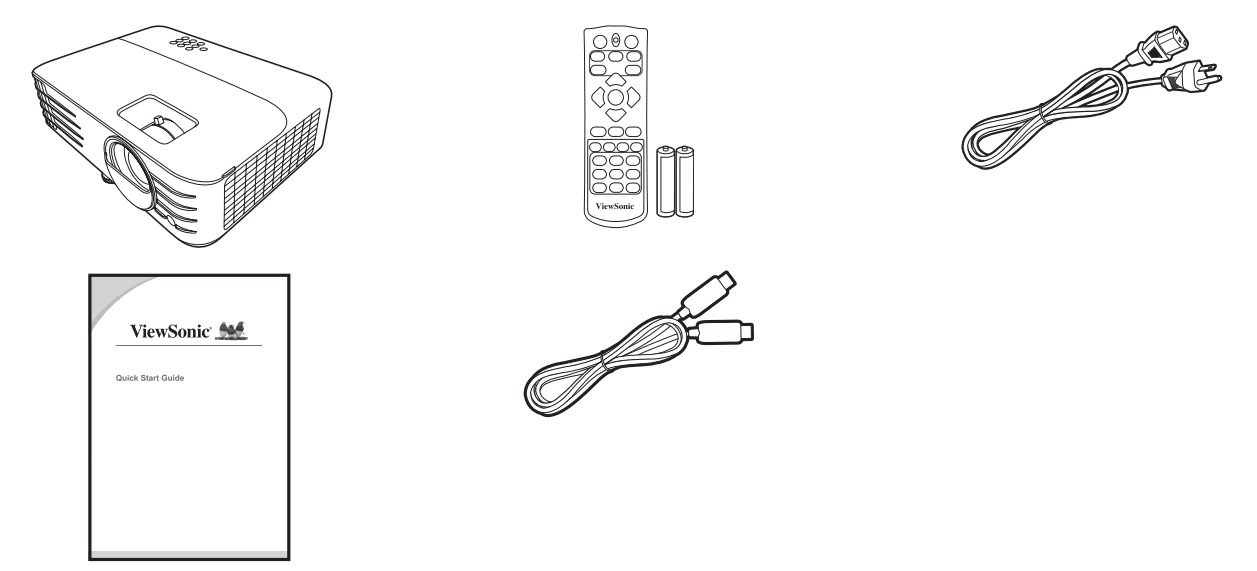

**NOTA:** Los cables de alimentación y de vídeo incluidos en el volumen de suministro pueden variar según el país. Contacte con su revendedor local para más información.

# <span id="page-9-0"></span>**Descripción del producto**

## **Proyector**

## **Controles y funciones**

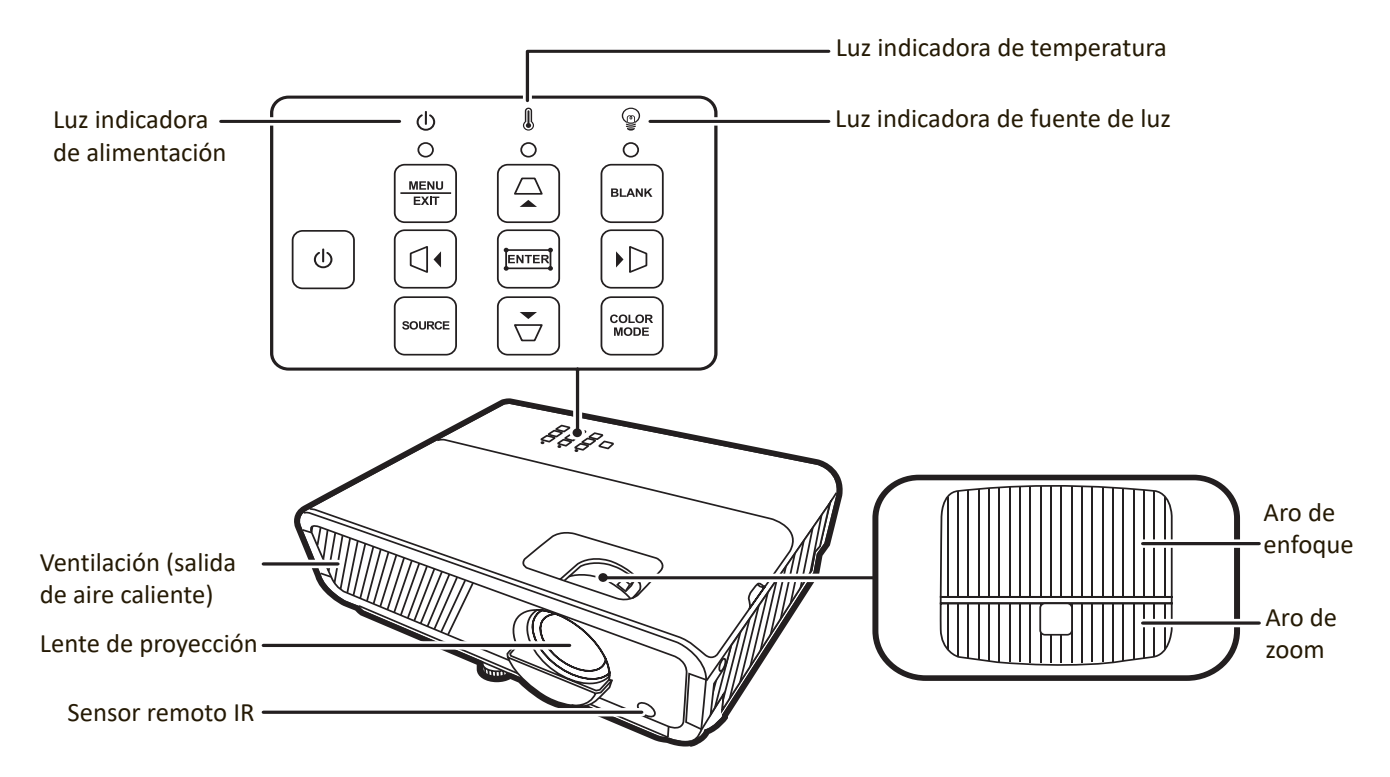

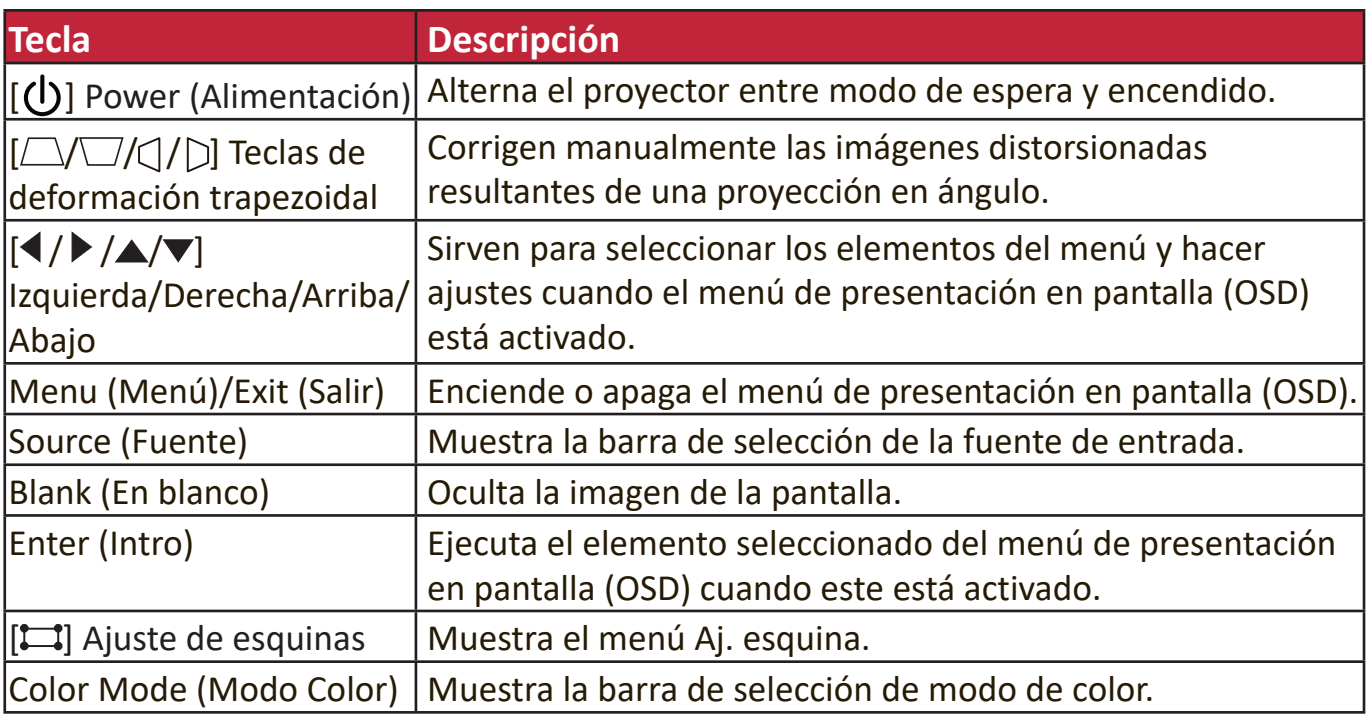

#### **Puertos de conexión**

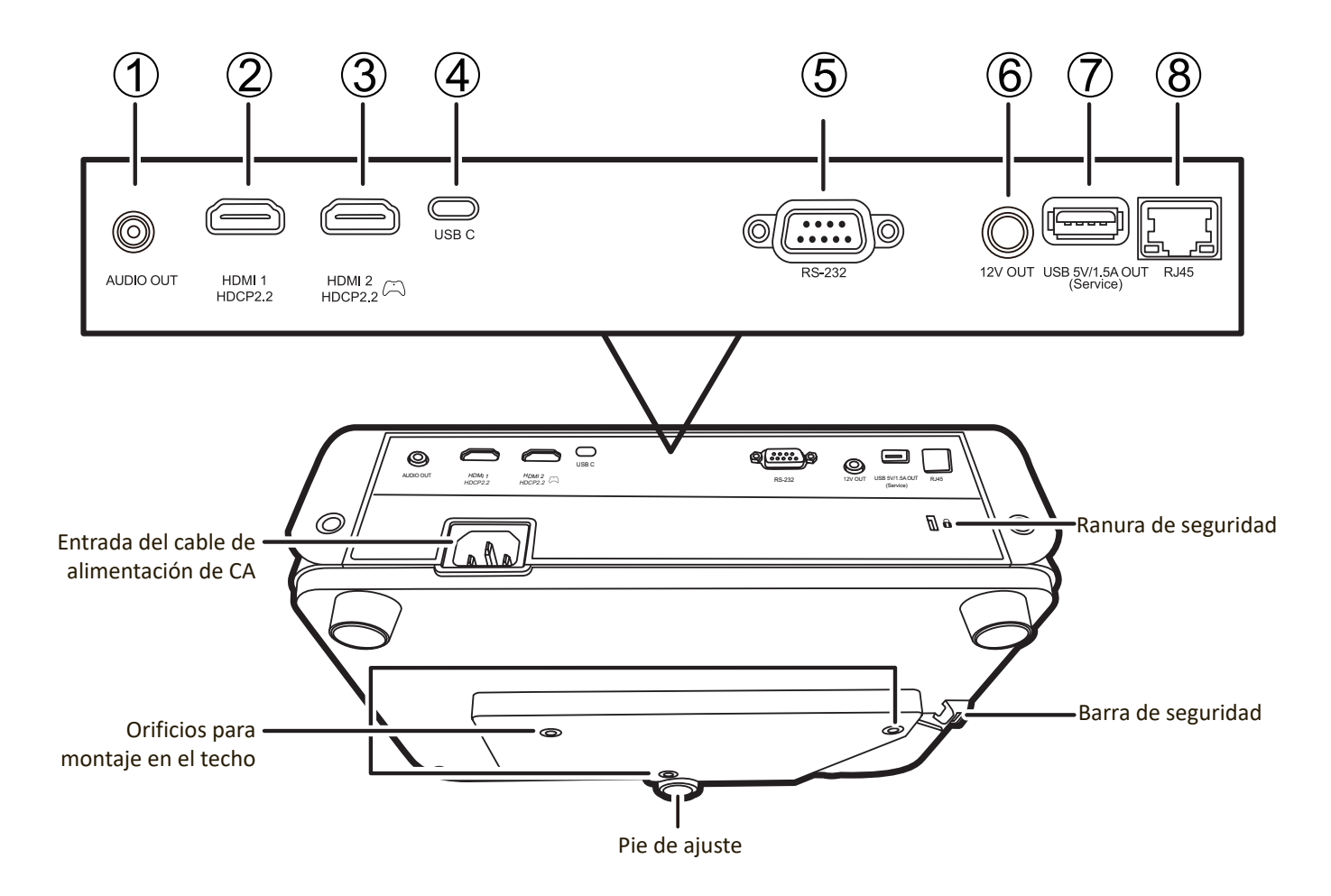

![](_page_10_Picture_155.jpeg)

## <span id="page-11-0"></span>**Mando a distancia**

## **Controles y funciones**

![](_page_11_Picture_2.jpeg)

![](_page_11_Picture_440.jpeg)

![](_page_11_Picture_441.jpeg)

## **Alcance efectivo del mando a distancia**

Para garantizar la función correcta del mando a distancia, siga los siguientes pasos:

- **1.** El mando a distancia debe colocarse a un ángulo de 30°, perpendicularmente al sensor o a los sensores del mando a distancia IR del proyector.
- **2.** La distancia entre el mando a distancia y el o los sensores no debe superar los 8 m (aprox. 26 ft)
	- **NOTA:** Consulte la ilustración de la ubicación del o los sensores de infrarrojos (IR) del mando a distancia.

## **Cambio de las pilas del mando a distancia**

![](_page_12_Picture_6.jpeg)

- **1.** Retire la tapa del compartimento de pilas de la parte trasera del mando a distancia presionando el asidero para el dedo y deslizándolo hacia abajo.
- **2.** Saque las pilas que estén dentro (si las hubiese) y coloque otras dos pilas AA nuevas.

**NOTA:** Respete los polos de la pila según se indica.

**3.** Vuelva a colocar la tapa del compartimento de las pilas, alineándola con la base y presionándola para que encaje bien.

![](_page_12_Picture_11.jpeg)

![](_page_12_Figure_12.jpeg)

## **NOTA:**

- No deje el control remoto ni las pilas en ningún lugar excesivamente caliente o húmedo.
- Sustitúyalas únicamente con el mismo tipo de pilas o un tipo equivalente recomendado por el fabricante de las pilas.
- Elimine las pilas usadas de acuerdo con las instrucciones del fabricante y la normativa medioambiental de su región.
- Si las pilas se agotan o si no va a utilizar el mando a distancia durante mucho tiempo, extraiga las pilas para evitar daños en el mando a distancia.

# <span id="page-13-0"></span>**Instalación inicial**

En esta sección se proporcionan instrucciones detalladas para instalar el proyector.

# **Selección del lugar**

El lugar de instalación se decidirá sobre la base de las preferencias personales y la disposición de la sala. Tenga en cuenta lo siguiente:

- El tamaño y la posición de su pantalla.
- La ubicación de una toma de corriente adecuada.
- Ubicación y distancia entre el proyector y otros equipos.

El proyector ha sido diseñado para instalarlo con una de las ubicaciones siguientes:

### **1. Frontal mesa**

El proyector se coloca cerca del suelo, delante de la pantalla.

## **2. Frontal techo**

El proyector está suspendido al revés, desde el techo, delante de la pantalla.

#### **3. Posterior techo**

El proyector está suspendido al revés, desde el techo, detrás de la pantalla.

**NOTA:** Se requiere una pantalla especial de proyección trasera.

#### **4. Posterior mesa**

El proyector se coloca cerca del suelo, detrás de la pantalla.

**NOTA:** Se requiere una pantalla especial de proyección trasera.

![](_page_13_Figure_18.jpeg)

## <span id="page-14-0"></span>**Dimensiones de proyección**

**NOTA:** Consulte "Apéndice" en la página 53 para obtener información sobre la resolución nativa de la pantalla de este proyector.

• **Imagen 16:9 en una pantalla 16:9**

![](_page_14_Figure_3.jpeg)

• **Imagen 16:9 en una pantalla 4:3**

![](_page_14_Figure_5.jpeg)

**NOTA:** (e) = Pantalla (f) = Centro de la lente

#### **Imagen 16:9 en una pantalla 16:9**

![](_page_14_Picture_461.jpeg)

![](_page_15_Picture_375.jpeg)

#### **Imagen 16:9 en una pantalla 4:3**

**NOTA:** Hay una tolerancia del 3 % entre estas cifras debido a las variaciones de los componentes ópticos. Se recomienda que, si su intención es instalar el proyector de forma permanente, haga pruebas físicas de tamaño y distancia de proyección con el proyector in situ antes de instalarlo permanentemente, para adaptarlo a sus características ópticas. Esto le ayudará a determinar la posición exacta de la instalación, de forma que resulte la posición más conveniente para la instalación.

# <span id="page-16-0"></span>**Montaje del proyector**

- **NOTA:** Si se compra un montaje de terceros, use tornillos del tamaño correcto. El tamaño de los tornillos puede variar según el espesor de la placa de montaje.
- **1.** Para que la instalación sea más segura, use un montaje de pared o de techo de ViewSonic®.
- **2.** Compruebe que los tornillos que utilice para unir el montaje al proyector cumplan las siguientes especificaciones:
	- Tipo de tornillo: M4 x 8
	- Longitud máxima del tornillo: 8 mm

![](_page_16_Figure_6.jpeg)

#### **NOTA:**

- No instale el proyector cerca de una fuente de calor.
- Deje una distancia de por lo menos 10 cm entre el techo y el fondo del proyector.

## <span id="page-17-0"></span>**Impedir el uso no autorizado**

El proyector tiene varios elementos de seguridad incorporados para evitar robos, accesos o cambios de ajuste accidentales.

#### **Uso de la ranura de seguridad**

Para evitar que le roben el proyector, utilice un dispositivo de bloqueo en la ranura de seguridad para asegurar el proyector a un objeto fijo.

A continuación se proporciona un ejemplo de colocación de un dispositivo de bloqueo en la ranura de seguridad:

![](_page_17_Picture_5.jpeg)

**NOTA:** La ranura de seguridad también puede utilizarse como anclaje de seguridad si el proyector se monta en el techo.

## <span id="page-18-0"></span>**Uso de la función de contraseña**

Para evitar el acceso o el uso no autorizados, el proyector tiene una opción de contraseña de seguridad. La contraseña se puede configurar usando el menú de presentación en pantalla (OSD).

**NOTA:** Apunte la contraseña y guárdela en un lugar seguro.

#### **Configuración de la contraseña**

- **1.** Pulse **Menu (Menú)** para abrir el menú OSD y vaya a: **SISTEMA** > **Configur. seguridad** y pulse **Enter (Intro)**.
- **2.** Resalte **Activar Bloqueo** y seleccione Activado pulsando  $\blacktriangleleft$  / $\blacktriangleright$ .
- **3.** Tal y como se muestra en la imagen de la derecha, las cuatro teclas de flecha  $(\blacktriangle, \blacktriangleright, \blacktriangledown, \blacktriangleleft)$  representan 4 números (1, 2, 3, 4). Pulse las teclas de flecha para introducir una contraseña de seis dígitos.

![](_page_18_Figure_7.jpeg)

- **4.** Confirme la nueva contraseña volviendo a introducir la nueva contraseña. Una vez configurada la contraseña, el menú OSD vuelve a la página **Configur. seguridad**.
- **5.** Pulse **Exit (Salir)** para salir del OSD menú.
	- **NOTA:** Una vez establecida la contraseña, se debe introducir la contraseña correcta cada vez que se inicie el proyector.

### **Cambiar la contraseña**

- **1.** Pulse **Menu (Menú)** para abrir el menú OSD y vaya a: **SISTEMA** > **Configur. seguridad** > **Cambiar contraseña**.
- **2.** Pulse **Enter (Intro)**, aparecerá el mensaje 'INTRODUCIR CONTRASEÑA ACTUAL'.
- **3.** Introduzca la contraseña antigua.
	- ͫ Si la contraseña es correcta, aparecerá el mensaje 'INTRODUCIR NUEVA CONTRASEÑA'.
	- ͫ Si la contraseña es incorrecta, aparecerá un mensaje de error de contraseña durante 5 segundos, seguido del mensaje 'INTRODUCIR CONTRASEÑA ACTUAL'. Puede intentarlo nuevamente o pulsar **Exit (Salir)** para cancelar.
- **4.** Introduzca una nueva contraseña.
- **5.** Confirme la nueva contraseña volviendo a introducir la nueva contraseña.
- **6.** Para salir del menú OSD, pulse **Exit (Salir)**.

**NOTA:** Los dígitos que introduzca aparecerán en la pantalla como asteriscos (\*).

#### **Desactivación de la función de contraseña**

- **1.** Pulse **Menu (Menú)** para abrir el menú OSD y vaya a: **SISTEMA** > **Configur. seguridad** > **Activar Bloqueo**.
- **2.** Pulse ◀/▶ para seleccionar **Desactivado**.
- **3.** Aparecerá el mensaje "Introducir contraseña". Introduzca la contraseña actual.
	- ͫ Si la contraseña es correcta, el menú OSD volverá a la página de la contraseña y se mostrará "**Desactivado**" en la línea de **Activar Bloqueo**.
	- ͫ Si la contraseña es incorrecta, aparecerá un mensaje de error de contraseña durante 5 segundos, seguido del mensaje 'INTRODUCIR CONTRASEÑA ACTUAL'. Puede intentarlo nuevamente o pulsar **Exit (Salir)** para cancelar.
	- **NOTA:** Conserve la contraseña anterior pues la necesitará para reactivar la función de contraseña.

## **Olvidar la contraseña**

Si la función de contraseña está activada, se le pedirá que introduzca la contraseña de seis dígitos cada vez que encienda el proyector. Si introduce una contraseña incorrecta, aparecerá el mensaje de error de contraseña que se muestra en la imagen de la derecha, durante 5 segundos, seguido del mensaje 'INTRODUCIR CONTRASEÑA'.

![](_page_20_Picture_2.jpeg)

Puede volver a intentarlo o si no la recuerda, puede utilizar el "Procedimiento de recuperación de contraseña".

**NOTA:** Si introduce una contraseña incorrecta 5 veces consecutivas, el proyector se apagará automáticamente por un tiempo breve.

#### **Procedimiento de recuperación de contraseña**

- **1.** Cuando aparezca el mensaje 'INTRODUCIR CONTRASEÑA ACTUAL', pulse y mantenga pulsado **Auto Sync (Sincronización automática)** durante 3 segundos. El proyector mostrará un número codificado en la pantalla.
- **2.** Anote el número y apague el proyector.
- **3.** Pida ayuda al centro técnico local para descodificar el número. Es posible que tenga que proporcionar un justificante de compra para verificar que es un usuario autorizado del proyector.

![](_page_20_Picture_9.jpeg)

### <span id="page-21-0"></span>**Bloqueo de las teclas de control**

Cuando las teclas de control del proyector están bloqueadas, se impiden los cambios accidentales de la configuración del proyector (por ejemplo, cambios realizados por niños).

- **NOTA:** Cuando está activado **Bloqueo de teclas del panel** no funcionará ninguna de las teclas de control del proyector, salvo **Power (Alimentación)**.
- **1.** Pulse **Menu (Menú)** para abrir el menú OSD y vaya a: **SISTEMA** > **Bloqueo de teclas del panel**.
- **2.** Pulse ▲ / ▼ para seleccionar **Activado**.
- **3.** Seleccione **Sí** y pulse **Enter (Intro)** para confirmar.
- **4.** Para liberar el bloqueo de teclas del panel, mantenga pulsado ▶ en el proyector durante 3 segundos.
	- **NOTA:** También puede usar el mando a distancia para entrar en el menú **SISTEMA** > **Bloqueo de teclas del panel** y seleccionar **Desactivado**.

# <span id="page-22-0"></span>**Efectuar las conexiones**

Esta sección le guiará para conectar el proyector con otro equipo.

# **Conexión a la corriente eléctrica**

- **1.** Conecte el cable de corriente al conector AC IN (entrada de CA) de la parte trasera del proyector.
- **2.** Enchufe el cable de corriente en una toma de corriente.

![](_page_22_Figure_5.jpeg)

**NOTA:** Cuando instale el proyector, incorpore un dispositivo de desconexión de acceso fácil en el cableado fijo, o conecte el enchufe de corriente en una toma fácilmente accesible y próxima a la unidad. Si se produce un fallo durante el funcionamiento del proyector, use el dispositivo de desconexión para interrumpir el suministro de corriente o desconecte el enchufe.

# <span id="page-23-0"></span>**Conexión a fuentes de vídeo o informáticas**

## **Conexión HDMI**

Conecte un extremo de un cable HDMI al puerto HDMI de su dispositivo de vídeo. Conecte el otro extremo del cable al puerto **HDMI 1** o **HDMI 2** del proyector.

## **Conexión USB C**

Conecte un extremo de un cable USB C al puerto USB C de su dispositivo de vídeo. Conecte el otro extremo del cable al puerto **USB C** de su proyector.

# **Conexión de audio**

El proyector está equipado con altavoces, pero también puede conectar altavoces externos en el puerto **AUDIO OUT (Salida de audio)** del proyector.

**NOTA:** La salida de audio está controlada por la configuración de **Volume** y **Mute** (Volumen y Silencio) del proyector.

Las siguientes ilustraciones de conexiones se usan únicamente como referencia. Las tomas de conexión disponibles en el proyector varían según el modelo del proyector. Es posible que algunos cables no vengan incluidos con su proyector. Esos cables se pueden adquirir en tiendas de electrónica.

![](_page_23_Figure_9.jpeg)

# <span id="page-24-0"></span>**Funcionamiento**

## **Encender / Apagar el proyector**

## **Puesta en marcha del proyector**

- **1.** Pulse el botón **Power (Alimentación)** para encender el proyector.
- **2.** Se encenderá la fuente de luz y se activará **"Encender/apagar tono"**.
- **3.** La luz del indicador de alimentación se mantiene verde mientras el proyector está encendido.

#### **NOTA:**

- Si el proyector está caliente a cause de un uso anterior, se encenderá el ventilador durante 90 segundos antes de activar la fuente de luz.
- Para preservar la vida útil de la fuente de luz, una vez que haya encendido el proyector, espere al menos cinco (5) minutos antes de apagarlo.
- **4.** Encienda todos los equipos conectados, por ejemplo, el ordenador portátil, y el proyector empezará a buscar una fuente de entrada.
	- **NOTA:** Si el proyector detecta una fuente de entrada, aparecerá la barra de selección de fuentes. Si no detecta ninguna fuente de entrada, aparecerá el mensaje 'No Signal (Sin señal)'.

## **Primera activación**

Si el proyector se activa por primera vez, seleccione el idioma de su OSD de acuerdo con las instrucciones que aparecen en pantalla.

![](_page_24_Picture_97.jpeg)

### <span id="page-25-0"></span>**Apagado del proyector**

**1.** Pulse el botón **Power (Alimentación)** o **Off (Desactivado)** y aparecerá un mensaje de confirmación solicitándole que pulse el botón **Power (Alimentación)** o **Off (Desactivado)** por segunda vez. Además, puede pulsar cualquier otro botón para cancelar.

- **2.** Una vez finalizado el proceso de enfriamiento, **"Encender/apagar tono"** funcionará.
- **3.** Desconecte el cable de corriente de la toma de corriente si no va a utilizar el proyector durante mucho tiempo.

#### **NOTA:**

- Para proteger la fuente de luz, el proyector no responderá a ningún comando durante el proceso de refrigeración.
- No desconecte el cable de corriente antes de que el proyector se apague por completo.

**NOTA:** Si no responde en unos segundos después de pulsar por primera vez, el mensaje desaparecerá.

# <span id="page-26-0"></span>**Seleccionar una fuente de entrada**

El proyector se puede conectar a varios dispositivos al mismo tiempo. No obstante, solo puede mostrar una pantalla completa a la vez.

Si desea que el proyector busque automáticamente la fuente de entrada, compruebe que la función **Autobúsqueda rápida** del menú **SISTEMA** esté **Activado**.

![](_page_26_Picture_3.jpeg)

También puede seleccionar manualmente la **Fuente entrada** pulsando uno de los botones de selección de fuente del mando a distancia, o puede alternar las señales de entrada disponibles.

![](_page_26_Figure_5.jpeg)

Para seleccionar manualmente la fuente de entrada, debe hacer lo siguiente:

- **1.** Pulse **Source (Fuente)**, y aparecerá un menú de selección de fuentes.
- **2.** Pulse **△/▼** para seleccionar la señal deseada y pulse **Enter (Intro)**.
- **3.** Una vez detectada la fuente, la información de la fuente seleccionada se mostrará en la pantalla durante unos segundos.
	- **NOTA:** Si hay varios dispositivos conectados al proyector, repita los pasos 1 2 para buscar otra fuente.

# <span id="page-27-0"></span>**Ajuste de la imagen proyectada**

## **Ajuste de la altura del proyector y del ángulo de proyección**

El proyector está equipado con un (1) pie de ajuste. Al ajustar el pie cambia la altura del proyector y el ángulo de proyección vertical. Ajuste con cuidado el pie para obtener un ajuste fino de la posición de la imagen proyectada.

## **Ajuste fino del tamaño y de la claridad de la imagen**

Para ajustar la imagen proyectada al tamaño que desee, gire el aro de zoom.

![](_page_27_Picture_5.jpeg)

Para mejorar la claridad de la imagen, gire el aro del foco.

![](_page_27_Picture_7.jpeg)

![](_page_27_Figure_8.jpeg)

## <span id="page-28-0"></span>**Corrección de la deformación trapezoidal**

El término deformación trapezoidal hace referencia a la situación en la que la imagen proyectada se convierte en un trapezoide debido a la proyección angular. Para corregir esta deformación, y ajustar también la altura del proyector, puede:

- **1.** Utilizar las teclas de corrección de deformación trapezoidal del proyector o el control remoto para mostrar la página de deformación trapezoidal.
- **2.** Después que se muestre la página de deformación trapezoidal, pulse  $\Box$  para corregir la deformación trapezoidal de la parte superior de la imagen. Pulse  $\Box$ para corregir la deformación trapezoidal en la parte inferior de la imagen. Pulse  $\Box$  para corregir la deformación trapezoidal en la parte inferior de la imagen. Pulse D para corregir la deformación trapezoidal en la parte derecha de la imagen. Pulse  $\bigcap$  para corregir la deformación trapezoidal en la parte izquierda de la imagen.

![](_page_28_Picture_4.jpeg)

![](_page_28_Picture_5.jpeg)

## <span id="page-29-0"></span>**Ajuste de 4 esquinas**

Puede ajustar manualmente la forma y el tamaño de una imagen que no sea perfectamente rectangular en todos los lados.

- **1.** Para mostrar la página Aj. esquina puede realizar una de las acciones siguientes:
	- Pulse  $\Box$ .
	- Abra el menú OSD, vaya al menú **PANTALLA** > **Aj. esquina** y pulse **Enter (Intro)**. Aparecerá la página **Aj. esquina**.
- **2.** Utilice  $\triangle/\blacktriangledown/\blacktriangle/\blacktriangleright$  para seleccionar la esquina que desee ajustar y pulse **Enter (Intro)**.
- **3.** Utilice ◀ / ▶ para seleccionar un método de ajuste que se adapte a sus necesidades y pulse **Enter (Intro)**.
- **4.** Tal y como se indica en la pantalla  $(\triangle/\blacktriangledown)$  para ajustar ángulos de 45 grados y  $\triangle$ / $\blacktriangledown$ / $\blacktriangle$ / $\triangleright$  para ajustar ángulos de 90 grados), pulse  $\triangle / \blacktriangledown / \blacktriangle /$  para ajustar su forma y tamaño. Puede pulsar **Menu (Menú)** o **Exit (Salir)** para volver a un paso anterior. Una pulsación larga de 2 segundos de **Enter (Intro)** restablece la configuración de la esquina que haya modificado.

## **NOTA:**

- El ajuste de la deformación trapezoidal restablece la configuración de **Aj. esquina**.
- Una vez que se ha modificado la configuración de **Aj. esquina**, algunas relaciones de aspecto o tiempos no estarán disponibles. Cuando eso suceda, restablezca la configuración de las 4 esquinas.

# **Ocultar la imagen**

Para conseguir que la audiencia preste atención al presentador, puede pulsar **Blank (En blanco)** en el proyector o en el control remoto para esconder la imagen de la pantalla. Pulse cualquier tecla del proyector o del control remoto para volver a mostrar la imagen.

**PRECAUCIÓN:** No bloquee la lente de proyección, ya que el objeto que bloqueara la lente podría calentarse y deformarse e, incluso, provocar un incendio.

![](_page_29_Figure_14.jpeg)

![](_page_29_Figure_15.jpeg)

# <span id="page-30-0"></span>**Control del proyector en un entorno LAN**

El proyector es compatible con el software Crestron®. Con la configuración correcta del menú de ajuste de control LAN puede gestionar el proyector desde un ordenador con un navegador web cuando el ordenador y el proyector estén conectados correctamente a la misma red de área local.

![](_page_30_Figure_2.jpeg)

#### **Configuración del ajuste de control LAN**

- Si se encuentra en un entorno DHCP:
- **1.** Conecte un extremo de un cable RJ45 a la toma de entrada LAN RJ45 del proyector y el otro extremo al puerto RJ45.
- **2.** Abra el menú OSD y vaya al menú **AVANZADA** > **Ajuste control LAN**. Pulse **Enter (Intro)** para mostrar la página **Ajuste control LAN**. O puede pulsar **Network (Red)** para abrir el menú **Ajuste control LAN** directamente.
- **3.** Resalte **Ajustes de LAN** y pulse **/** para seleccionar **DHCP ACTIVADO**.
- **4.** Pulse ▼ para resaltar **Aplicar** y pulse **Enter (Intro)**.
- **5.** Espere unos 15 o 20 segundos y vuelva a entrar en la página **Ajustes de LAN**. Aparecerá la configuración **Dirección IP proyector**, **Máscara de subred**, **Puerta de enlace predeterminada**, **Servidor DNS**. Anote la dirección IP que aparece en la fila **Dirección IP proyector**.

#### **NOTA:**

• Si **Dirección IP proyector** sigue sin aparecer, póngase en contacto con el administrador de la red.

- Si los cables RJ45 no están conectados correctamente, la configuración de **Dirección IP proyector**, **Máscara de subred**, **Puerta de enlace predeterminada** y **Servidor DNS** mostrará 0.0.0.0. Asegúrese de que los cables estén conectados correctamente y lleve a cabo de nuevo el procedimiento anterior.
- Si tiene que conectar el proyector en modo de espera, configure **Control LAN en espera** en **Activado** en el menú **AVANZADA** > **Ajuste control LAN**.
- Si no se encuentra en un entorno DHCP:
- **1.** Repita los pasos 1-2 anteriores.
- **2.** Resalte **Ajustes de LAN** y pulse **/** para seleccionar **IP estática**.
- **3.** Póngase en contacto con el administrador de ITS para obtener información sobre la configuración de **Dirección IP proyector**, **Máscara de subred**, **Puerta de enlace predeterminada**, **Servidor DNS**.
- **4.** Pulse para seleccionar el elemento que desee modificar y pulse **Enter (Intro)**.
- **5.** Pulse **√/ para mover el cursor y pulse ▲/▼ para introducir el valor.**
- **6.** Para guardar la configuración, pulse **Enter (Intro)**. Si no desea guardar la configuración, pulse **Exit (Salir)**.
- **7.** Pulse ▼ para resaltar **Aplicar** y pulse **Enter (Intro)**.

#### **NOTA:**

- Si los cables RJ45 no están conectados correctamente, la configuración de **Dirección IP proyector**, **Máscara de subred**, **Puerta de enlace predeterminada**, **Servidor DNS** indicará 0.0.0.0. Asegúrese de que los cables estén conectados correctamente y lleve a cabo de nuevo el procedimiento anterior.
- Si desea conectar el proyector en modo de espera, asegúrese de haber seleccionado **IP estática** y de haber obtenido la información de **Dirección IP proyector**, **Máscara de subred**, **Puerta de enlace predeterminada** y **Servidor DNS**cuando el proyector esté encendido.

# <span id="page-32-0"></span>**Funciones del menú**

En esta sección se expone el menú de presentación en pantalla (OSD) y sus opciones.

# **Funcionamiento del menú general de presentación en pantalla (OSD)**

**NOTA:** Las capturas de pantalla OSD de este manual se utilizan solo como referencia y pueden ser distintas del diseño real. Algunas de las siguientes configuraciones de OSD podrían no estar disponibles. Consulte el OSD real de su proyector.

El proyector está dotado de un menú de presentación en pantalla (OSD) para realizar diferentes ajustes. Se puede acceder pulsando **Menu (Menú)** en el proyector o en el mando a distancia.

![](_page_32_Picture_105.jpeg)

- **1.** Pulse **/** para seleccionar el menú principal. Después pulse **Enter (Intro)** o use **△/▼** para acceder a la lista de submenús.
- **2.** Pulse ▲/▼ para seleccionar la opción del menú. Después pulse Enter (Intro) para mostrar los submenús, o pulse **/** para ajustar/seleccionar la configuración.
	- **NOTA:** Algunas opciones de los submenús pueden tener otros submenús. Para entrar al submenú correspondiente, pulse **Enter (Intro)**. Use  $\blacktriangle/\blacktriangledown$  o  $\blacktriangle/\blacktriangleright$  para ajustar/seleccionar la configuración.

# <span id="page-33-0"></span>**Árbol del menú de presentación en pantalla (OSD)**

![](_page_33_Picture_112.jpeg)

![](_page_34_Picture_150.jpeg)

![](_page_35_Picture_182.jpeg)
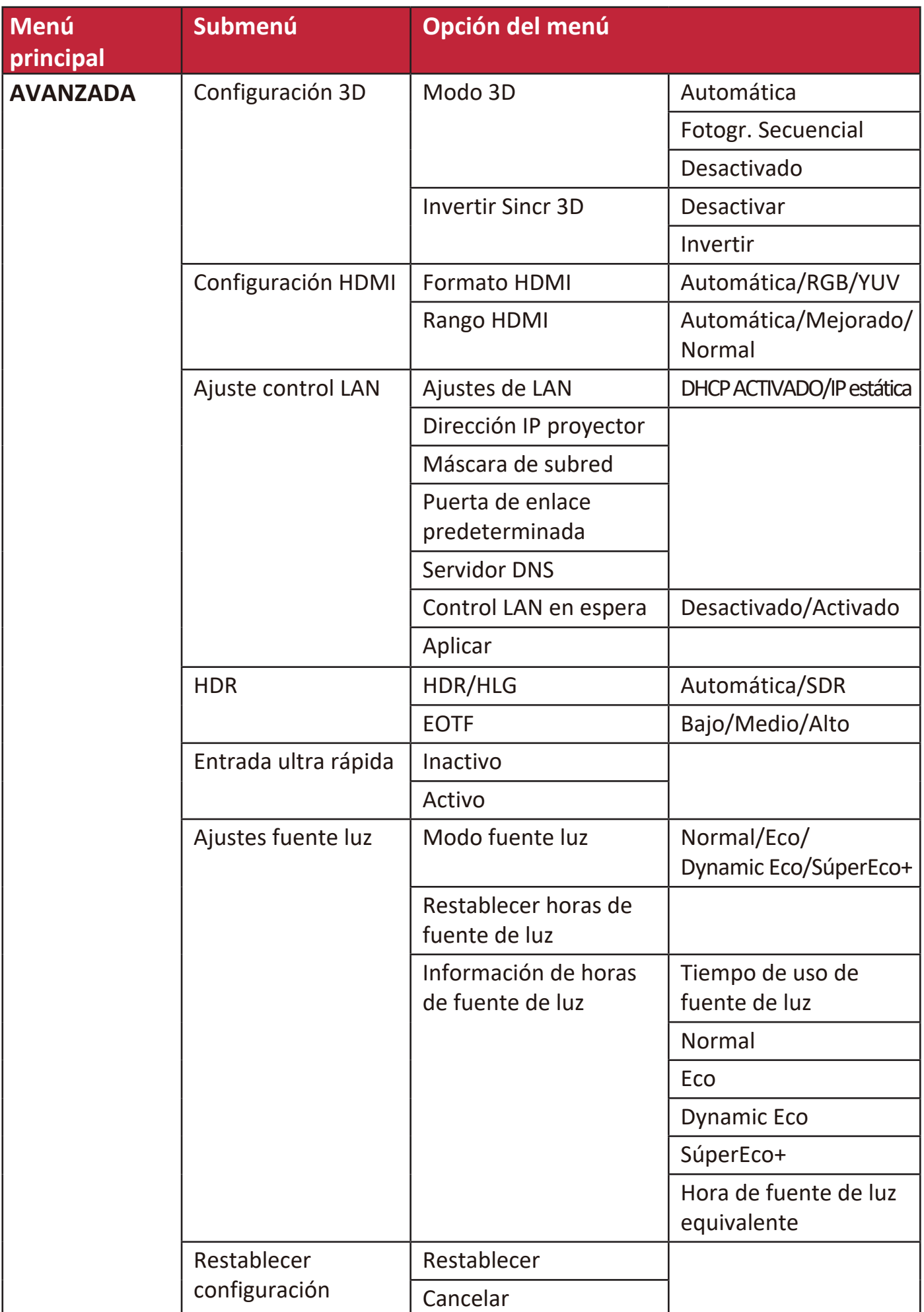

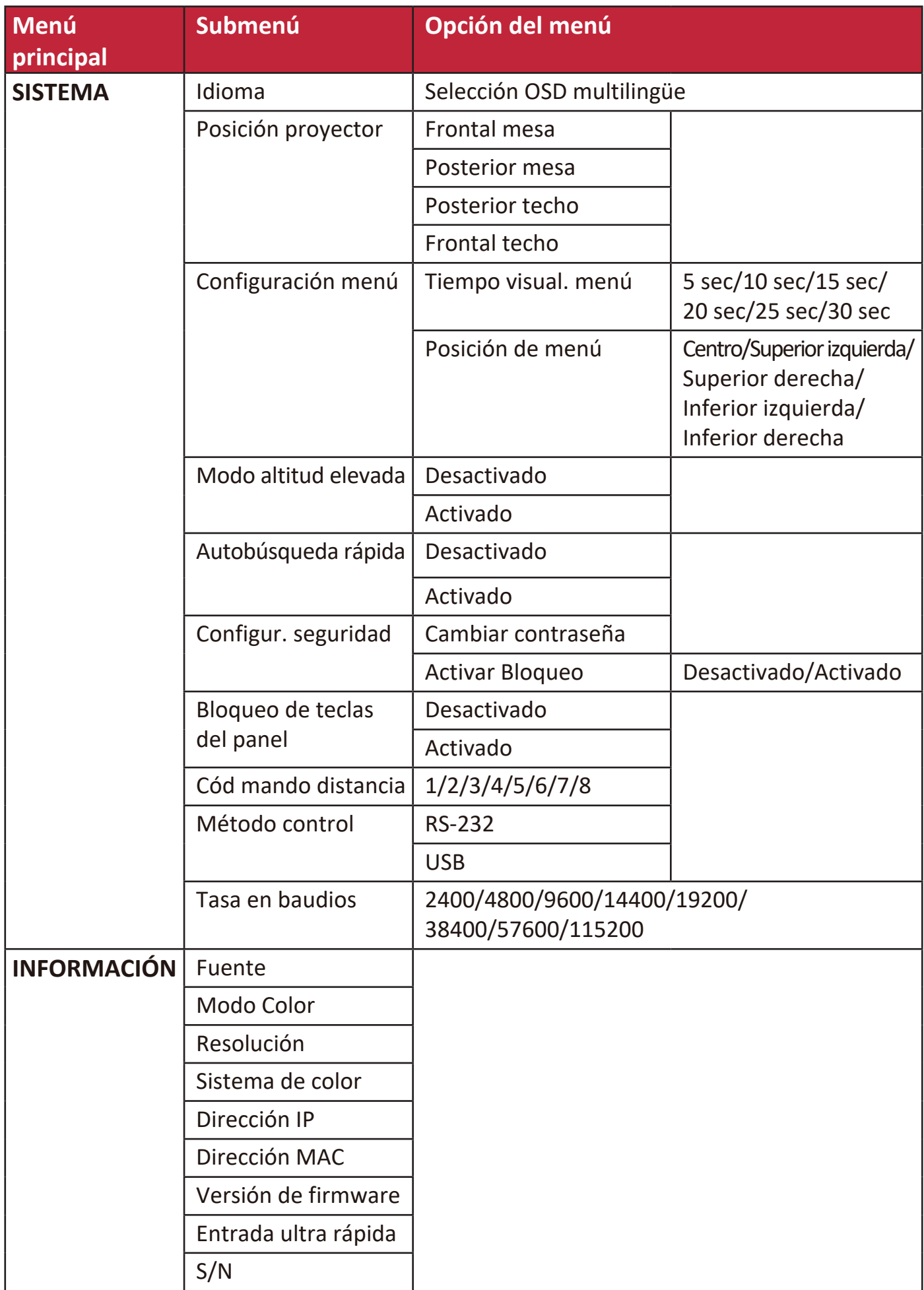

# **Menú PANTALLA**

- **1.** Pulse el botón **Menu (Menú)** para mostrar el menú de presentación en pantalla (OSD).
- **2.** Pulse **/** para seleccionar el menú **PANTALLA**. Después pulse **Enter (Intro)** o use **/** para acceder al menú **PANTALLA**.

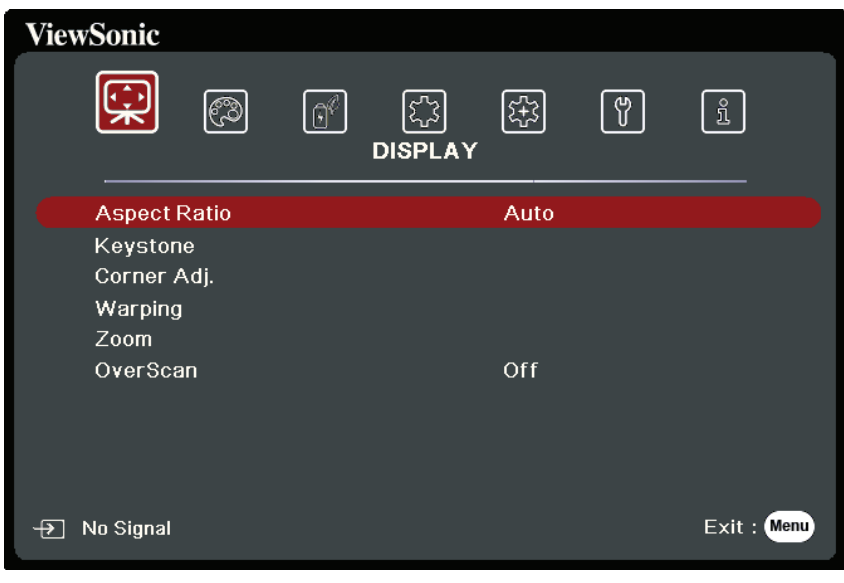

- **3.** Pulse ▲/▼ para seleccionar la opción del menú. Después pulse Enter (Intro) para mostrar los submenús, o pulse **/** para ajustar/seleccionar la configuración.
	- **NOTA:** Algunas opciones de los submenús pueden tener otros submenús. Para entrar al submenú correspondiente, pulse **Enter (Intro)**. Use  $\triangle/\blacktriangledown$  o  $\triangle/\blacktriangleright$  para ajustar/seleccionar la configuración.

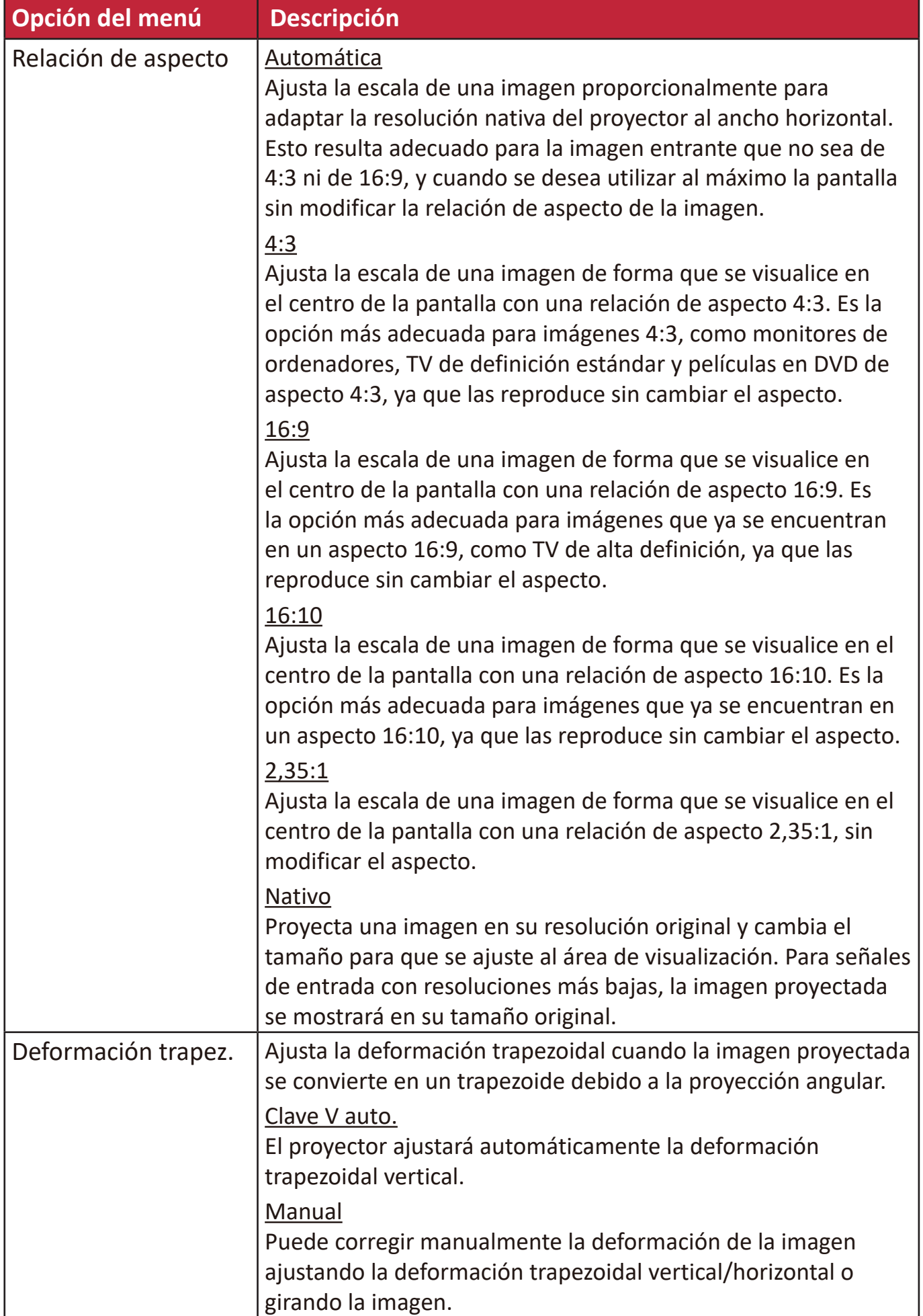

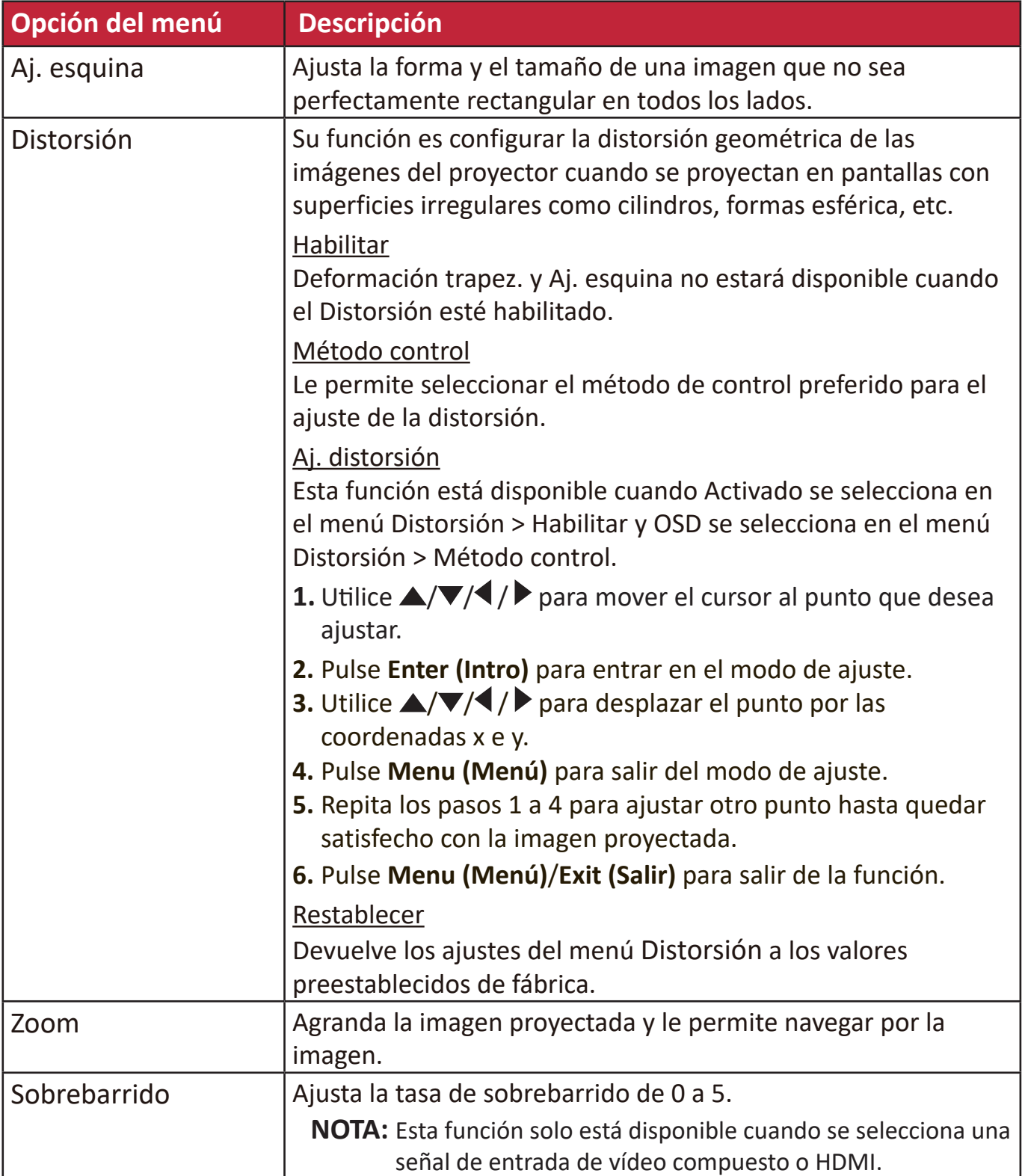

# **Menú IMAGEN**

- **1.** Pulse el botón **Menu (Menú)** para mostrar el menú de presentación en pantalla (OSD).
- **2.** Pulse ◀/▶ para seleccionar el menú IMAGEN. Después pulse Enter (Intro) o use *A***/▼** para acceder al menú **IMAGEN**.

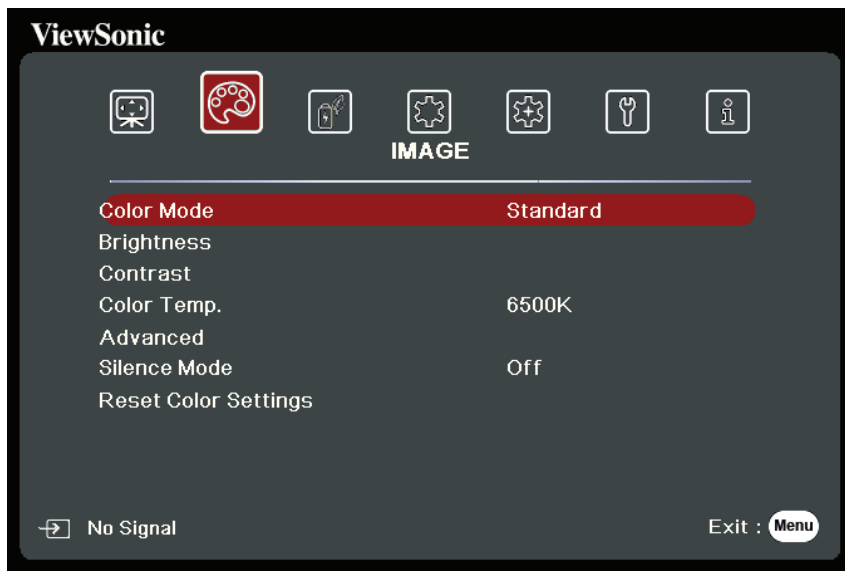

- **3.** Pulse ▲/▼ para seleccionar la opción del menú. Después pulse **Enter (Intro)** para mostrar los submenús, o pulse **/** para ajustar/seleccionar la configuración.
	- **NOTA:** Algunas opciones de los submenús pueden tener otros submenús. Para entrar al submenú correspondiente, pulse **Enter (Intro)**. Use  $\triangle/\triangledown$  o  $\triangle/\triangleright$  para ajustar/seleccionar la configuración.

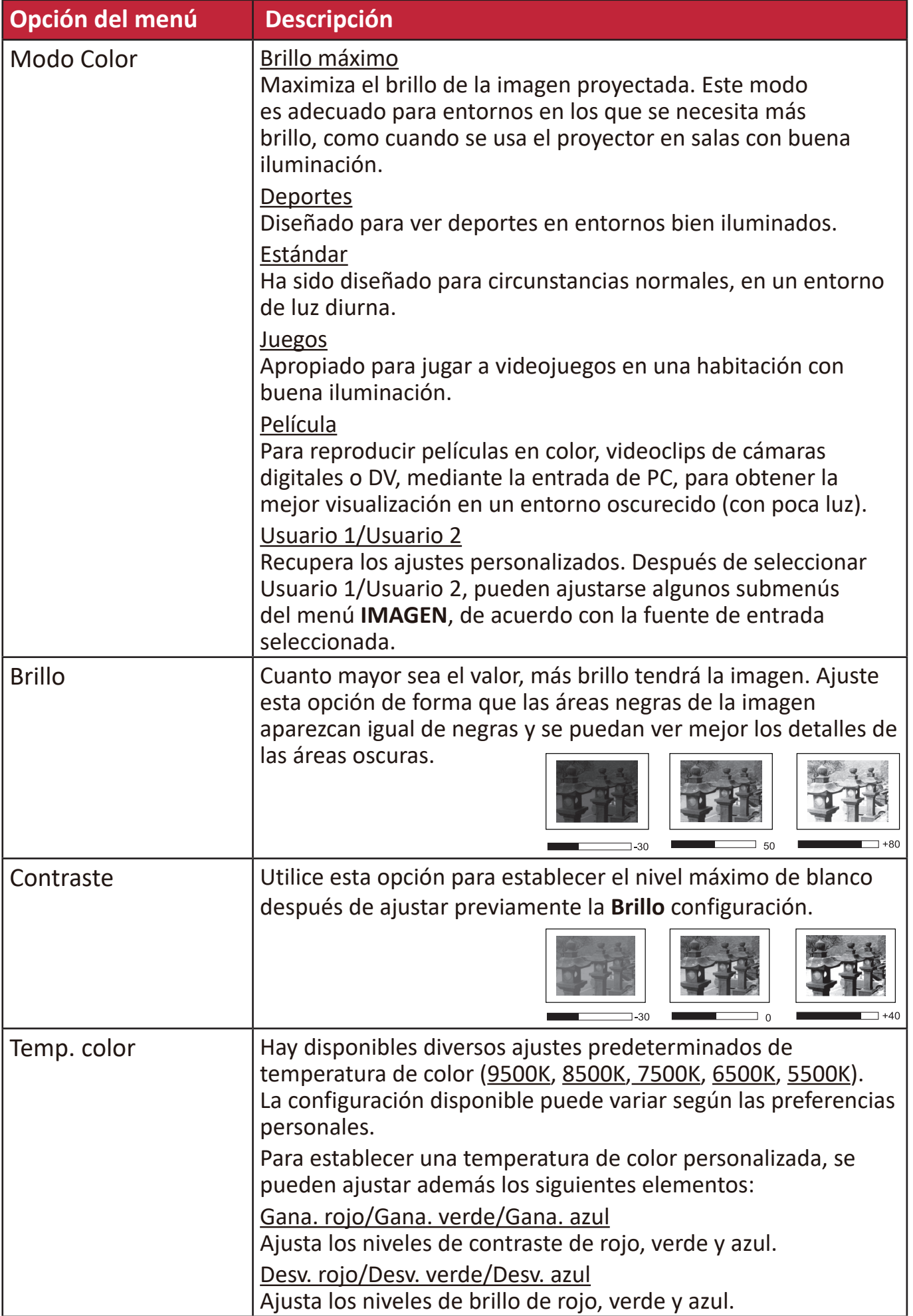

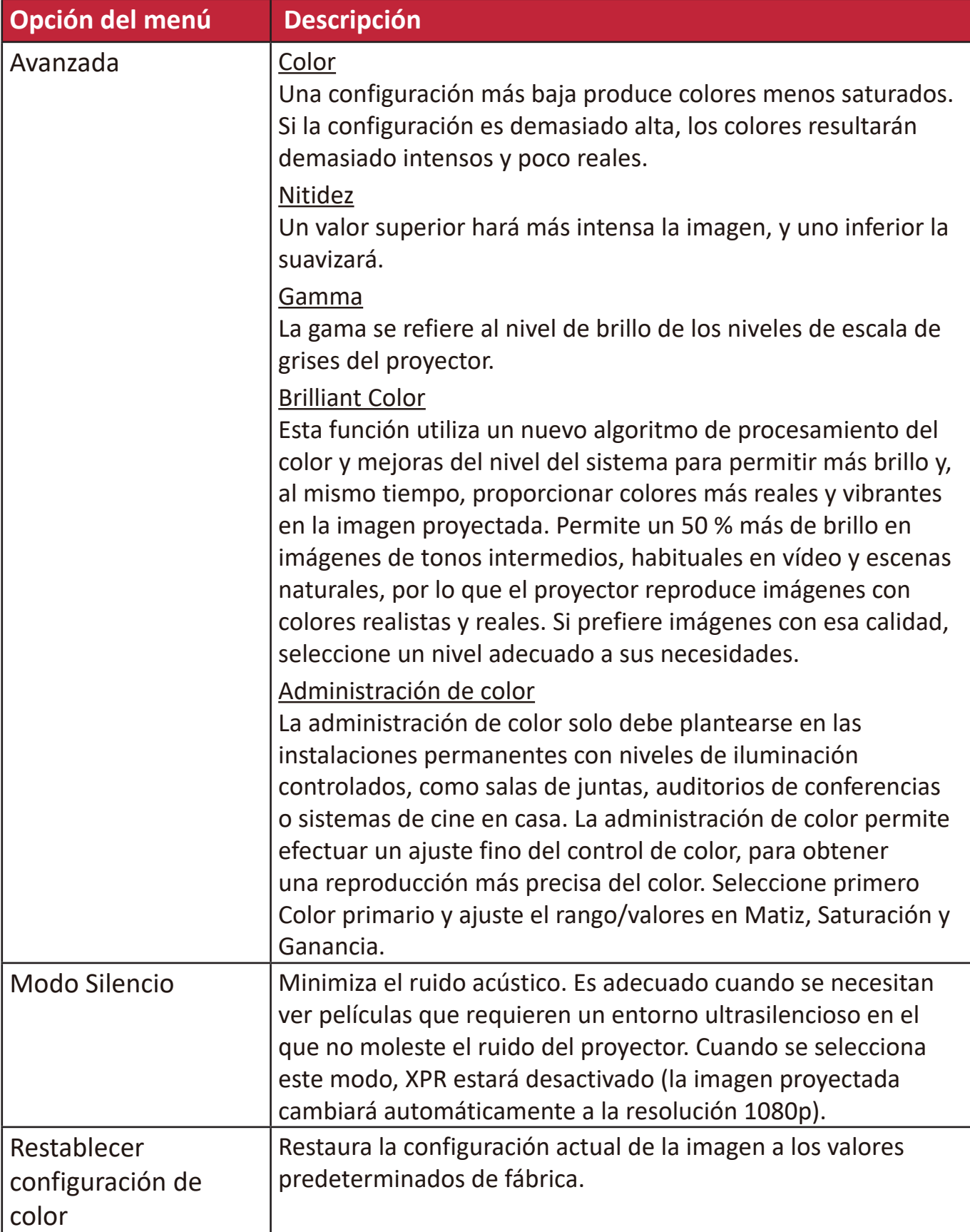

# **Menú GESTIÓN DE ENERGÍA**

- **1.** Pulse el botón **Menu (Menú)** para mostrar el menú de presentación en pantalla (OSD).
- **2.** Pulse **/** para seleccionar el menú **GESTIÓN DE ENERGÍA**. Después pulse **Enter (Intro)** o use ▲/▼ para acceder al menú **GESTIÓN DE ENERGÍA**.

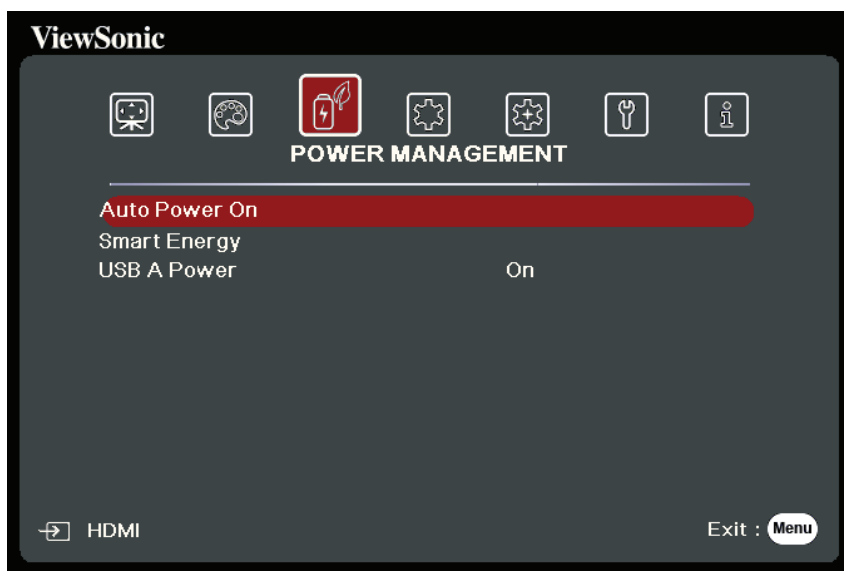

- **3.** Pulse ▲/▼ para seleccionar la opción del menú. Después pulse Enter (Intro) para mostrar los submenús, o pulse **/** para ajustar/seleccionar la configuración.
	- **NOTA:** Algunas opciones de los submenús pueden tener otros submenús. Para entrar al submenú correspondiente, pulse Enter (Intro). Use  $\blacktriangle/\blacktriangledown$  o  $\blacktriangle/\blacktriangleright$  para ajustar/seleccionar la configuración.

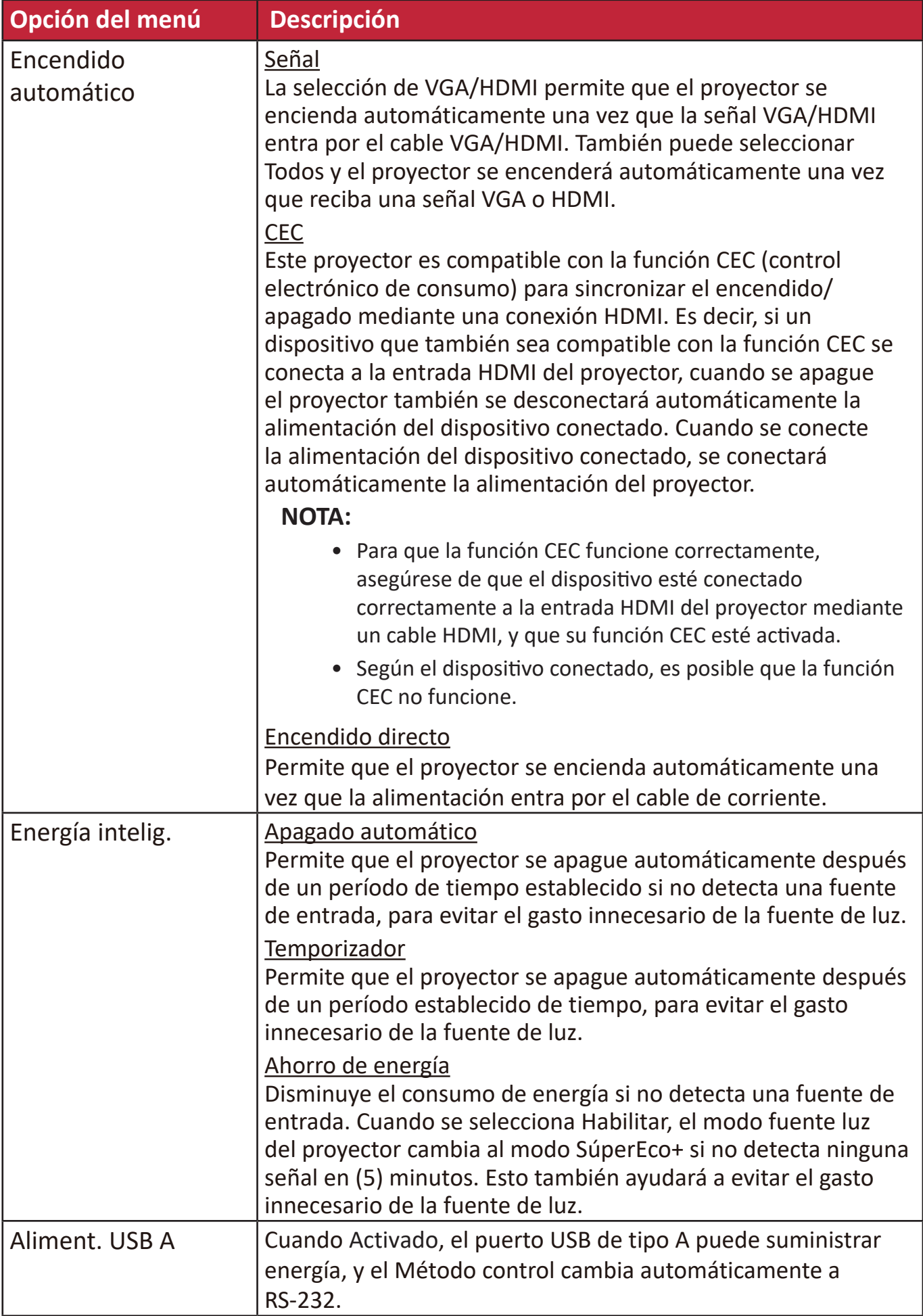

# **Menú BÁSICA**

- **1.** Pulse el botón **Menu (Menú)** para mostrar el menú de presentación en pantalla (OSD).
- **2.** Pulse **/** para seleccionar el menú **BÁSICA**. Después pulse **Enter (Intro)** o use **/** para acceder al menú **BÁSICA**.

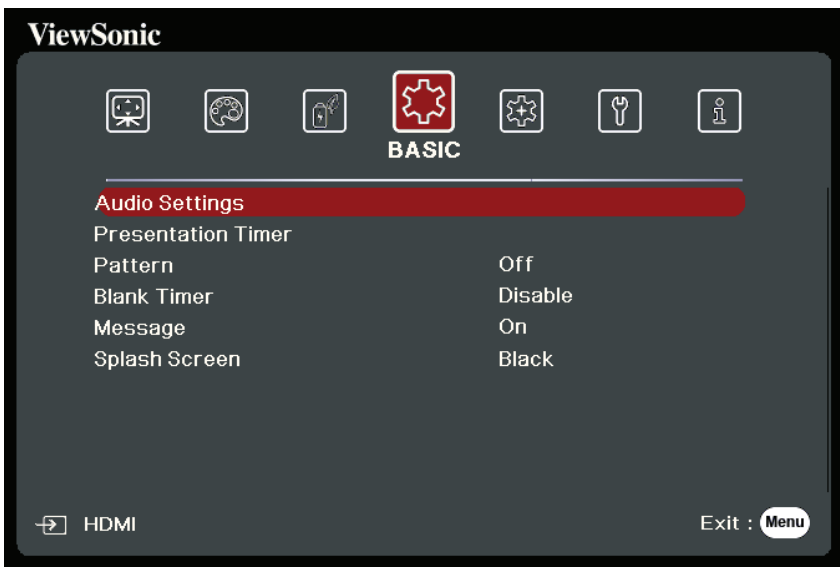

- **3.** Pulse ▲/▼ para seleccionar la opción del menú. Después pulse **Enter (Intro)** para mostrar los submenús, o pulse **/** para ajustar/seleccionar la configuración.
	- **NOTA:** Algunas opciones de los submenús pueden tener otros submenús. Para entrar al submenú correspondiente, pulse **Enter (Intro)**. Use  $\triangle/\blacktriangledown$  o  $\triangle/\blacktriangleright$  para ajustar/seleccionar la configuración.

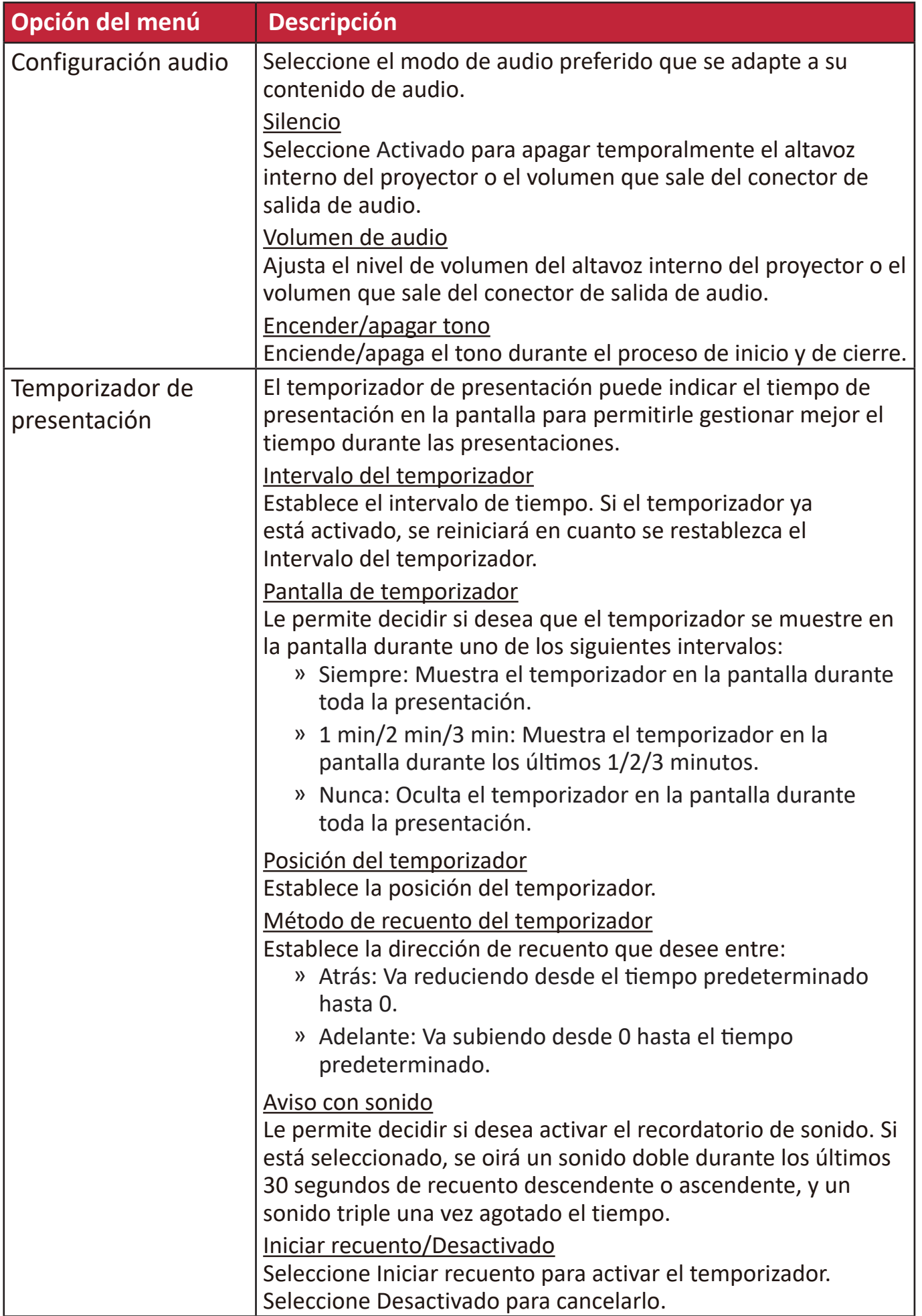

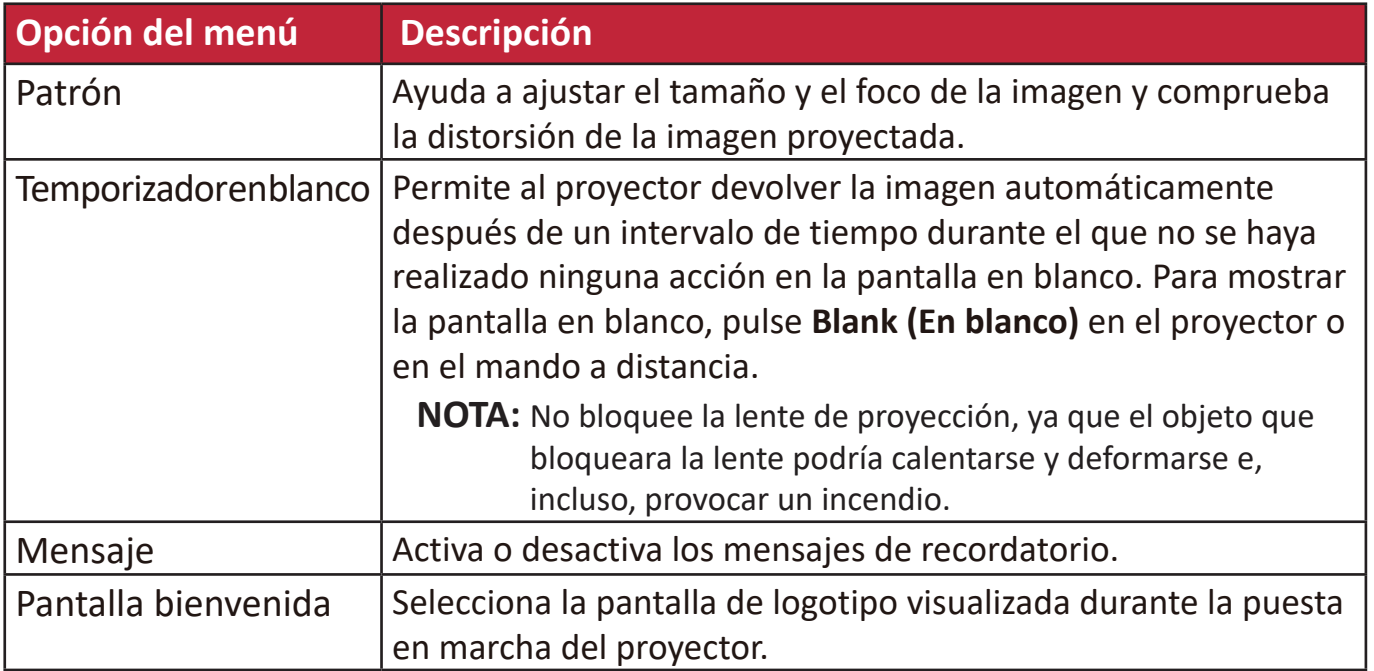

### **Menú AVANZADA**

- **1.** Pulse el botón **Menu (Menú)** para mostrar el menú de presentación en pantalla (OSD).
- **2.** Pulse **/** para seleccionar el menú **AVANZADA**. Después pulse **Enter (Intro)** o use **/** para acceder al menú **AVANZADA**.

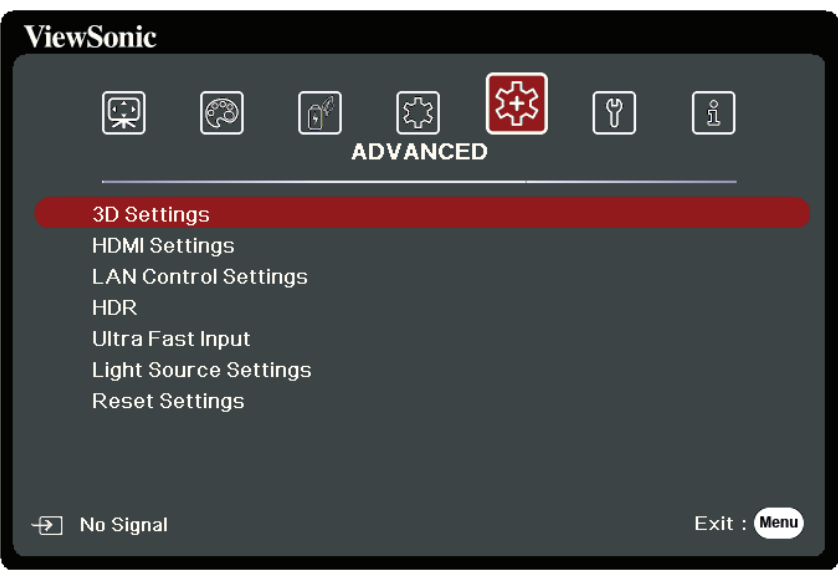

- **3.** Pulse ▲/▼ para seleccionar la opción del menú. Después pulse **Enter (Intro)** para mostrar los submenús, o pulse **/** para ajustar/seleccionar la configuración.
	- **NOTA:** Algunas opciones de los submenús pueden tener otros submenús. Para entrar al submenú correspondiente, pulse **Enter (Intro)**. Use  $\triangle/\triangledown$  o  $\triangle/\triangleright$  para ajustar/seleccionar la configuración.

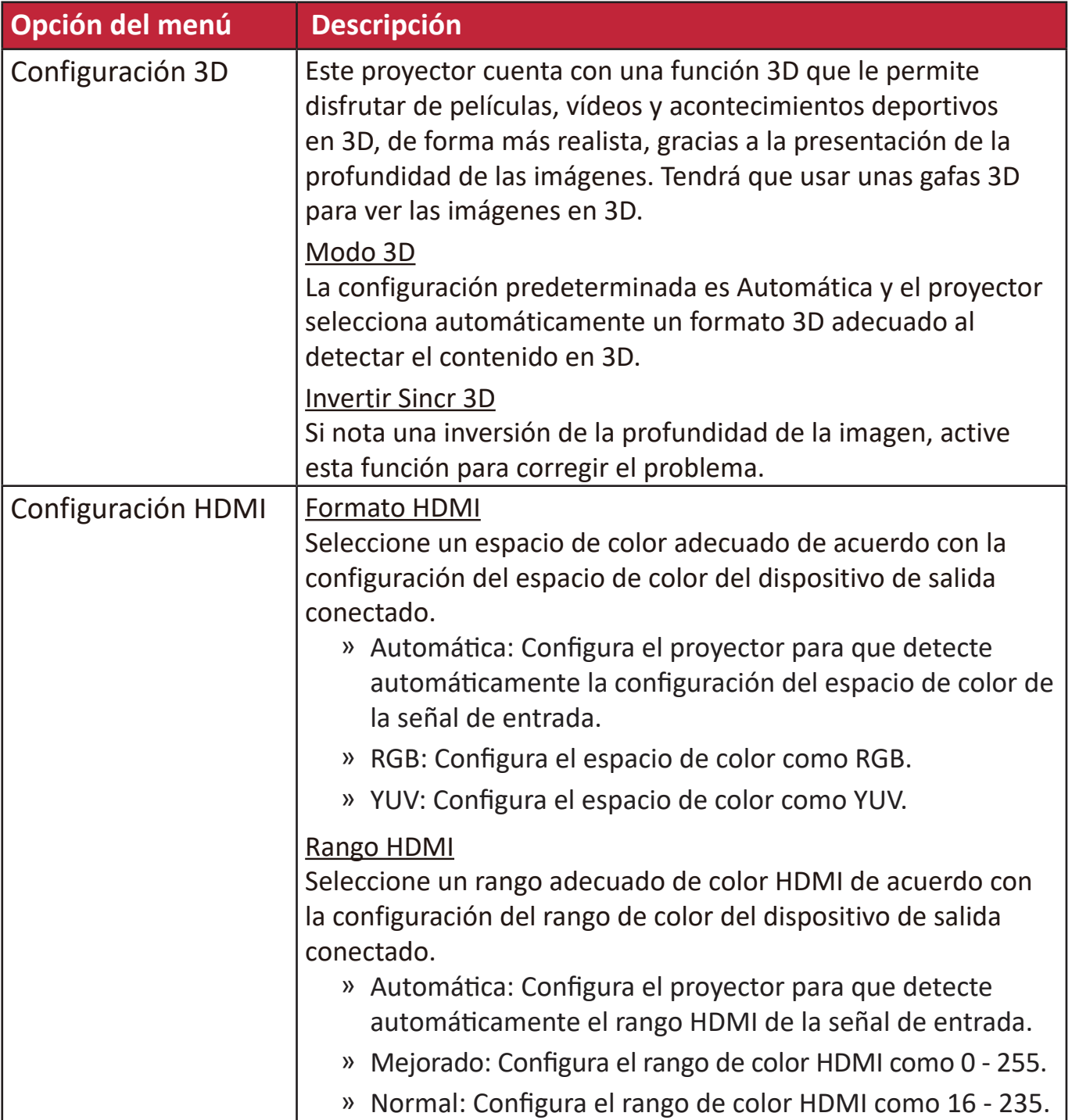

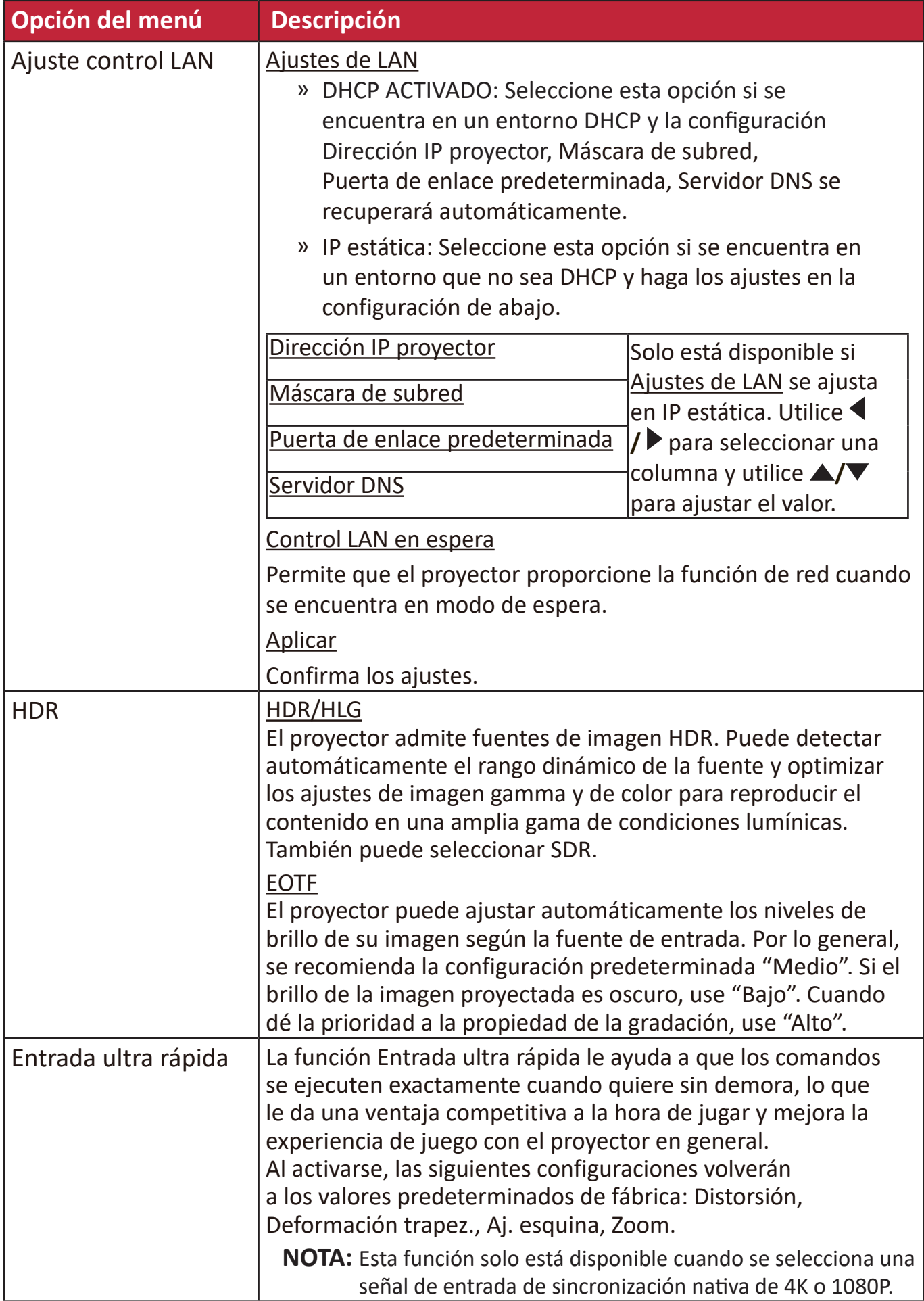

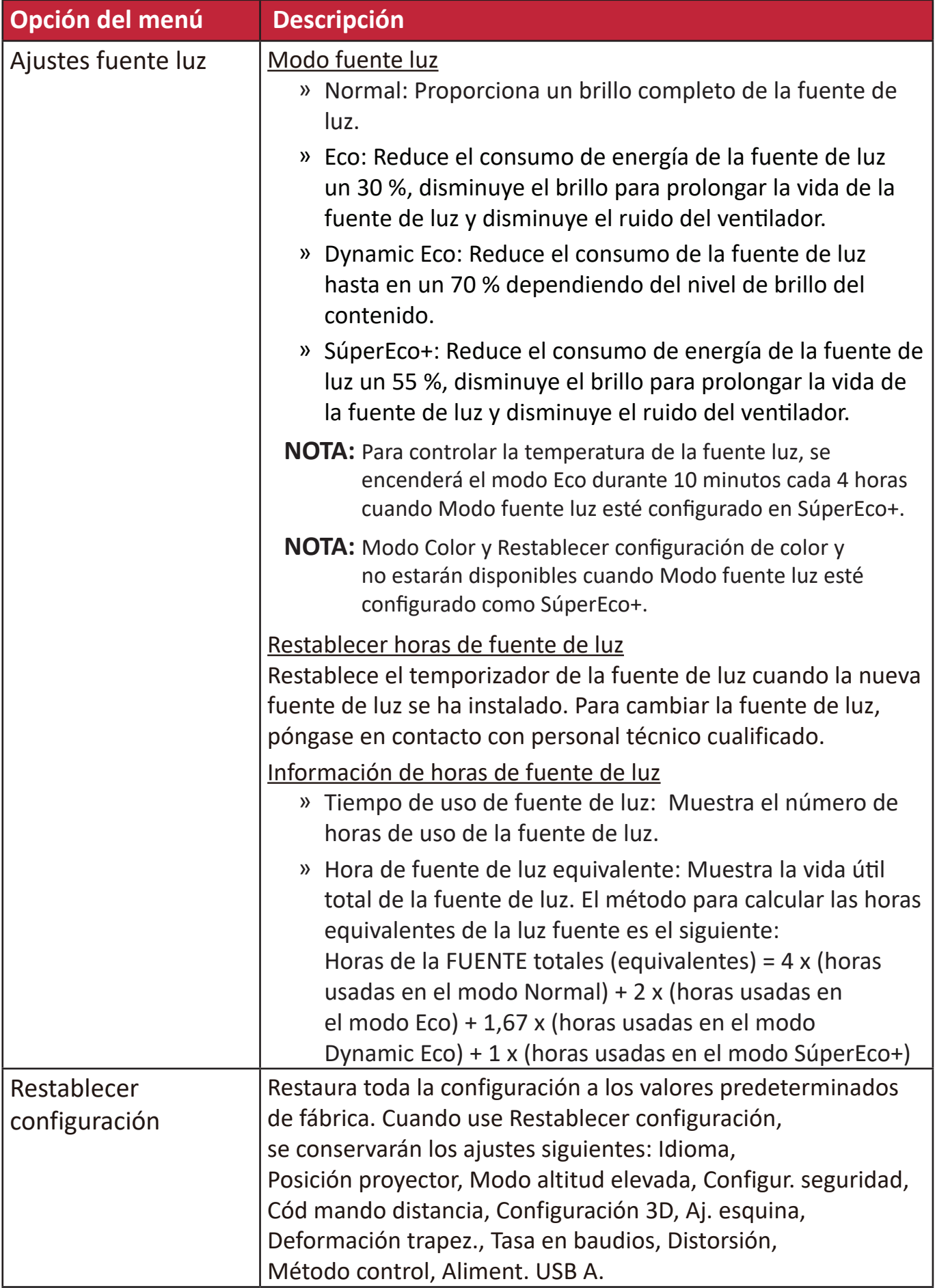

# **Menú SISTEMA**

- **1.** Pulse el botón **Menu (Menú)** para mostrar el menú de presentación en pantalla (OSD).
- **2.** Pulse **/** para seleccionar el menú **SISTEMA**. Después pulse **Enter (Intro)** o use **/** para acceder al menú **SISTEMA**.

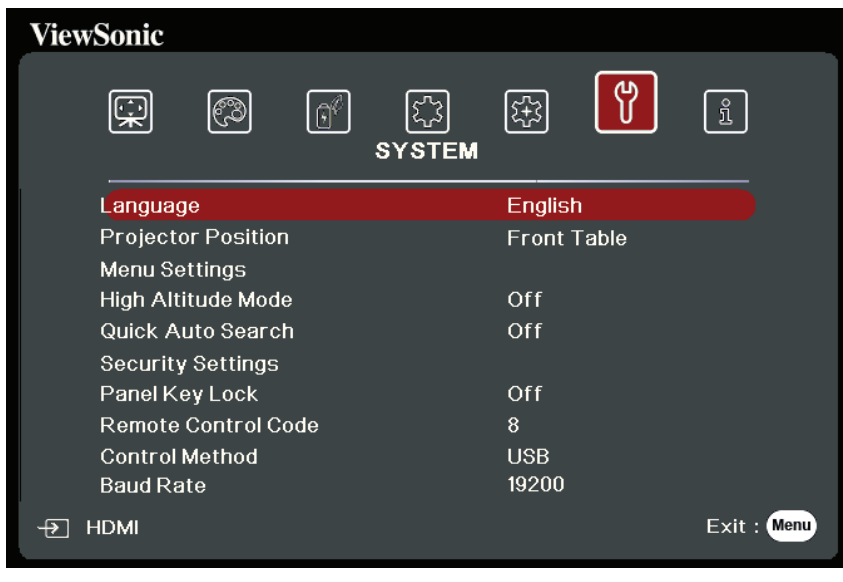

- **3.** Pulse ▲/▼ para seleccionar la opción del menú. Después pulse **Enter (Intro)** para mostrar los submenús, o pulse **/** para ajustar/seleccionar la configuración.
	- **NOTA:** Algunas opciones de los submenús pueden tener otros submenús. Para entrar al submenú correspondiente, pulse **Enter (Intro)**. Use  $\triangle/\blacktriangledown$  o  $\triangle/\triangleright$  para ajustar/seleccionar la configuración.

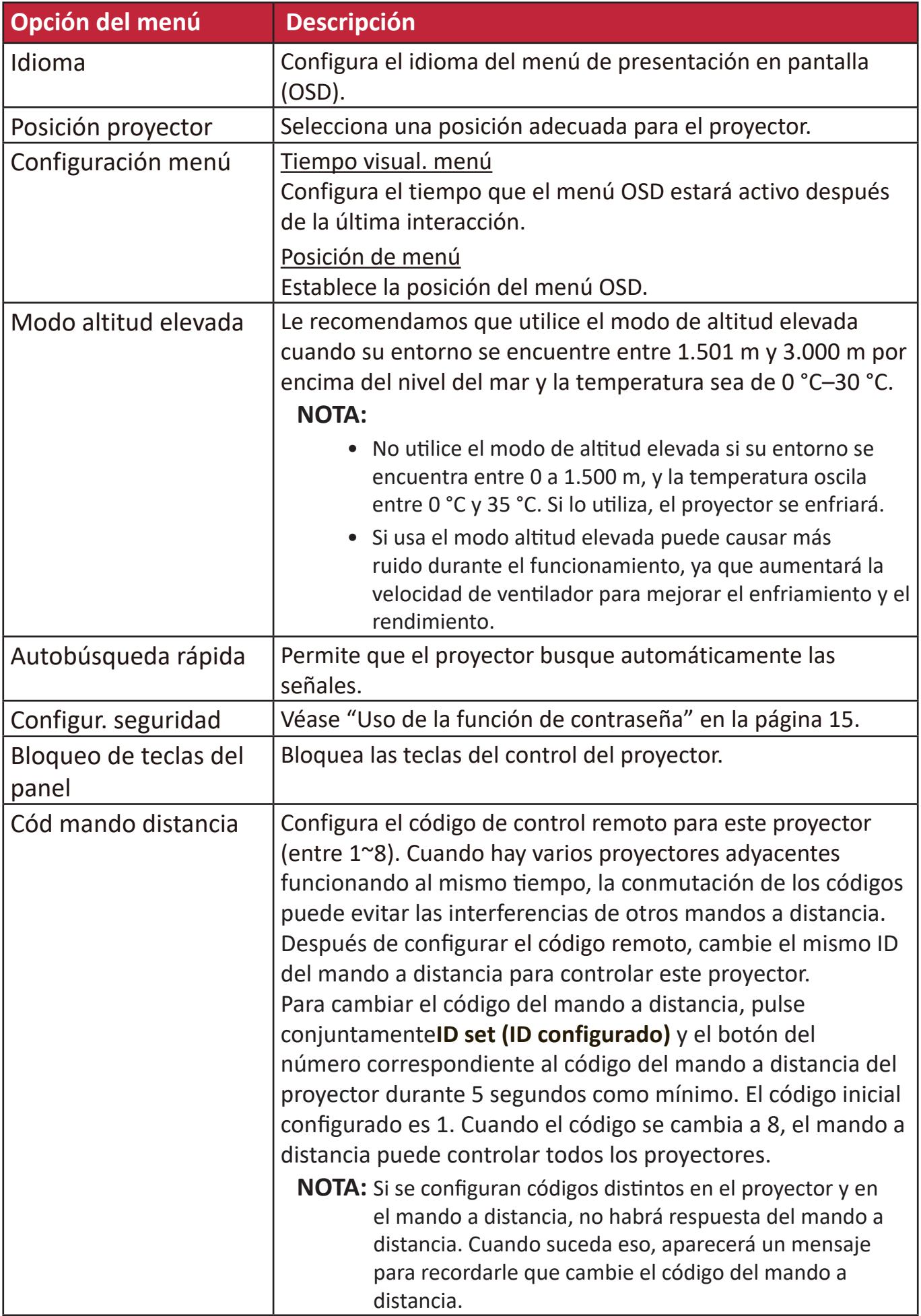

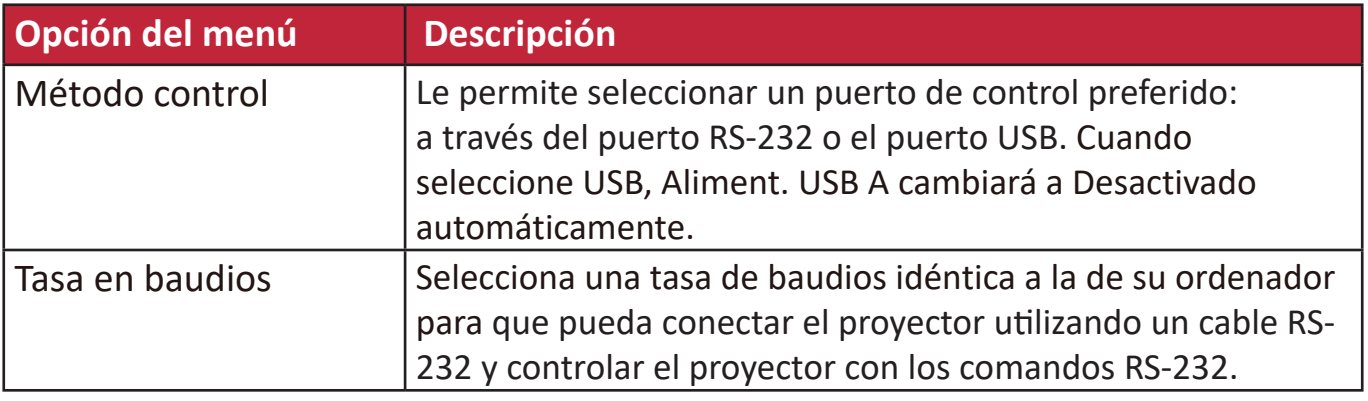

# **Menú INFORMACIÓN**

- **1.** Pulse el botón **Menu (Menú)** para mostrar el menú de presentación en pantalla (OSD).
- **2.** Pulse **◀ / ▶** para seleccionar el menú **INFORMACIÓN** y mostrar el contenido.

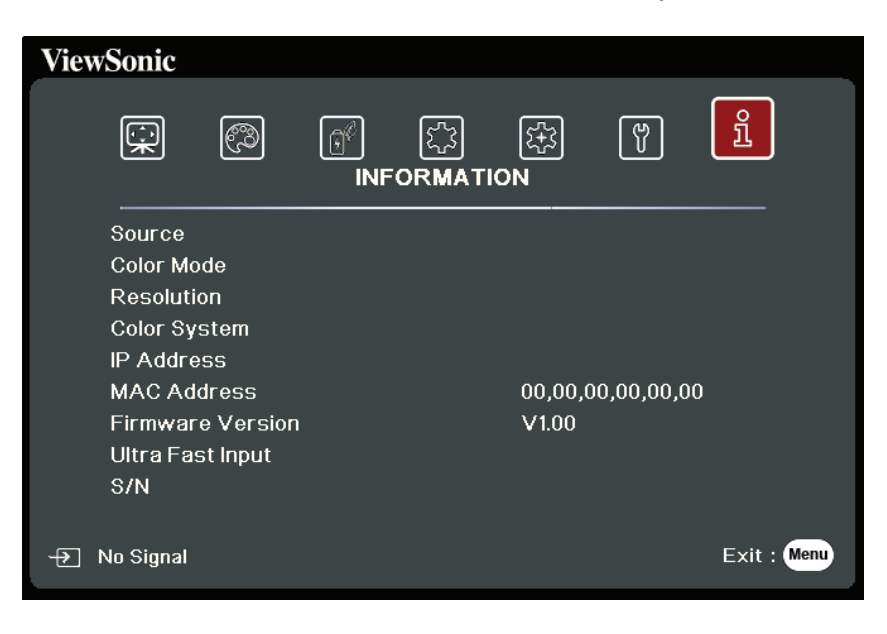

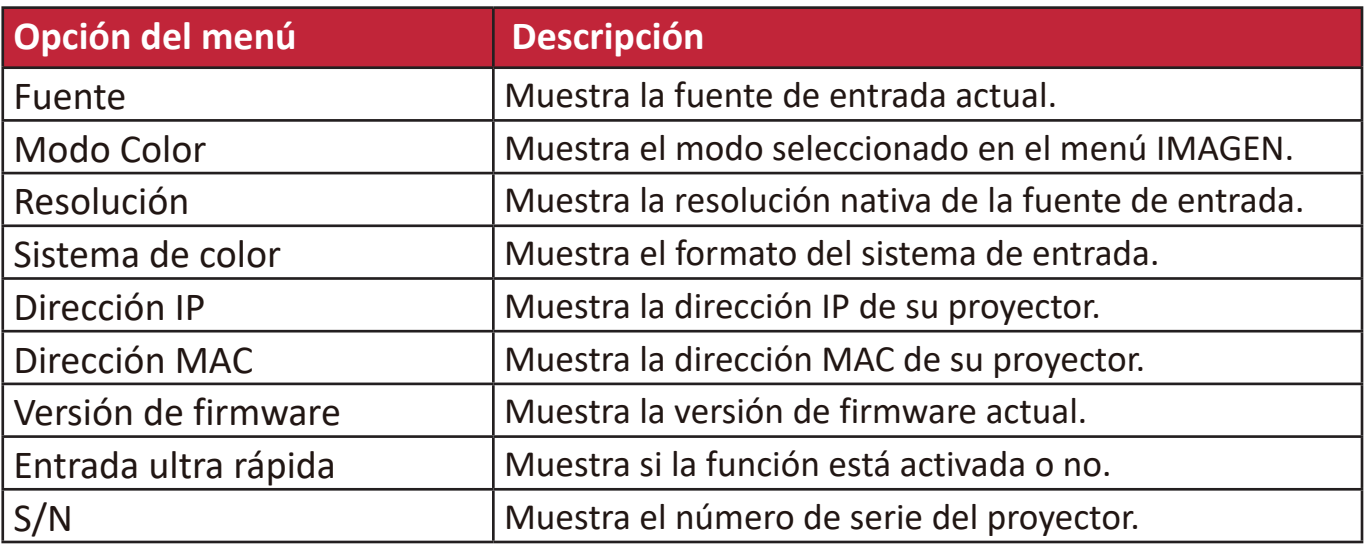

# **Apéndice**

# **Especificaciones**

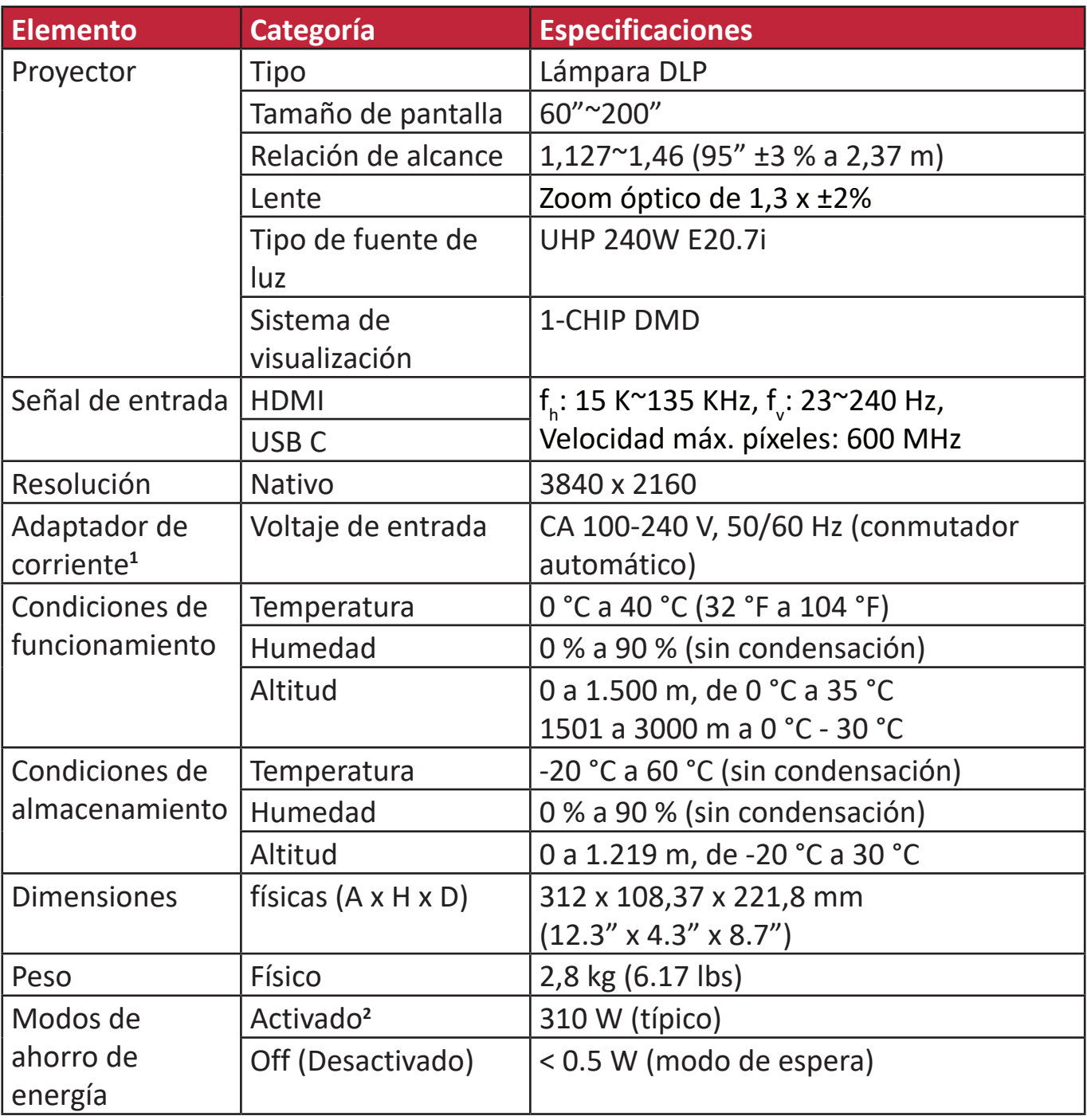

**<sup>1</sup>**Utilice solo el adaptador de corriente ViewSonic® o de un proveedor autorizado.

**2** La condición de prueba cumple los estándares EEI.

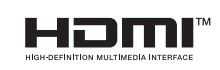

Los términos HDMI, HDMI High-Definition Multimedia Interface (Interfaz multimedia de alta definición), HDMI Trade Dress (diseño e imagen comercial HDMI) y los logotipos HDMI son marcas comerciales o marcas registradas de HDMI Licensing Administrator, Inc.

#### **Dimensiones del proyector**

312 mm (ancho) x 108 mm (alto) x 222 mm (fondo)

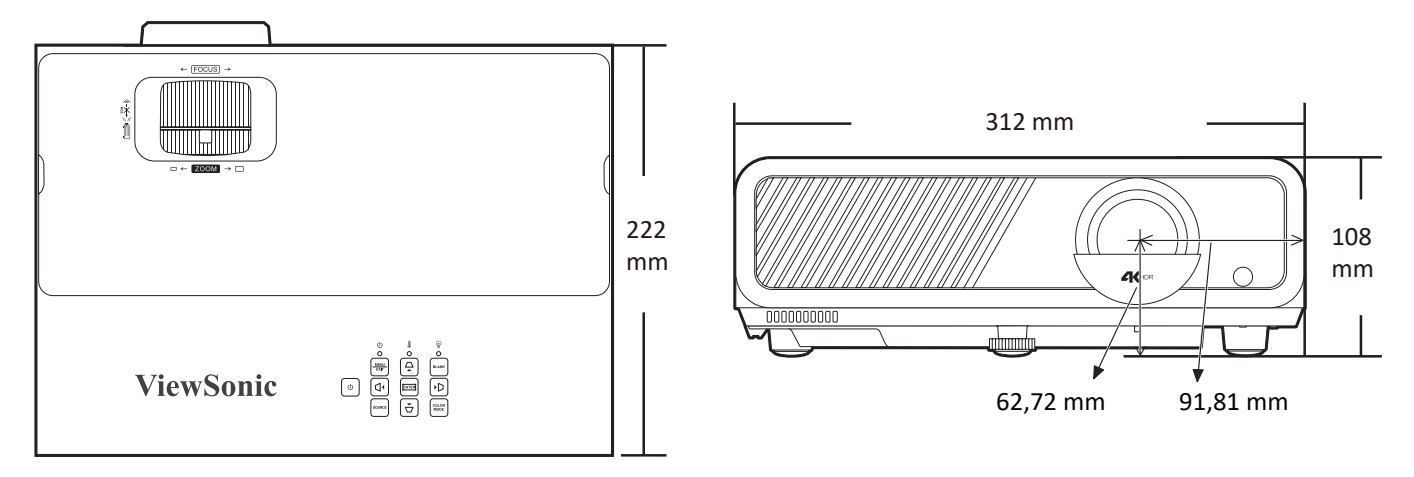

### **Tabla de tiempos**

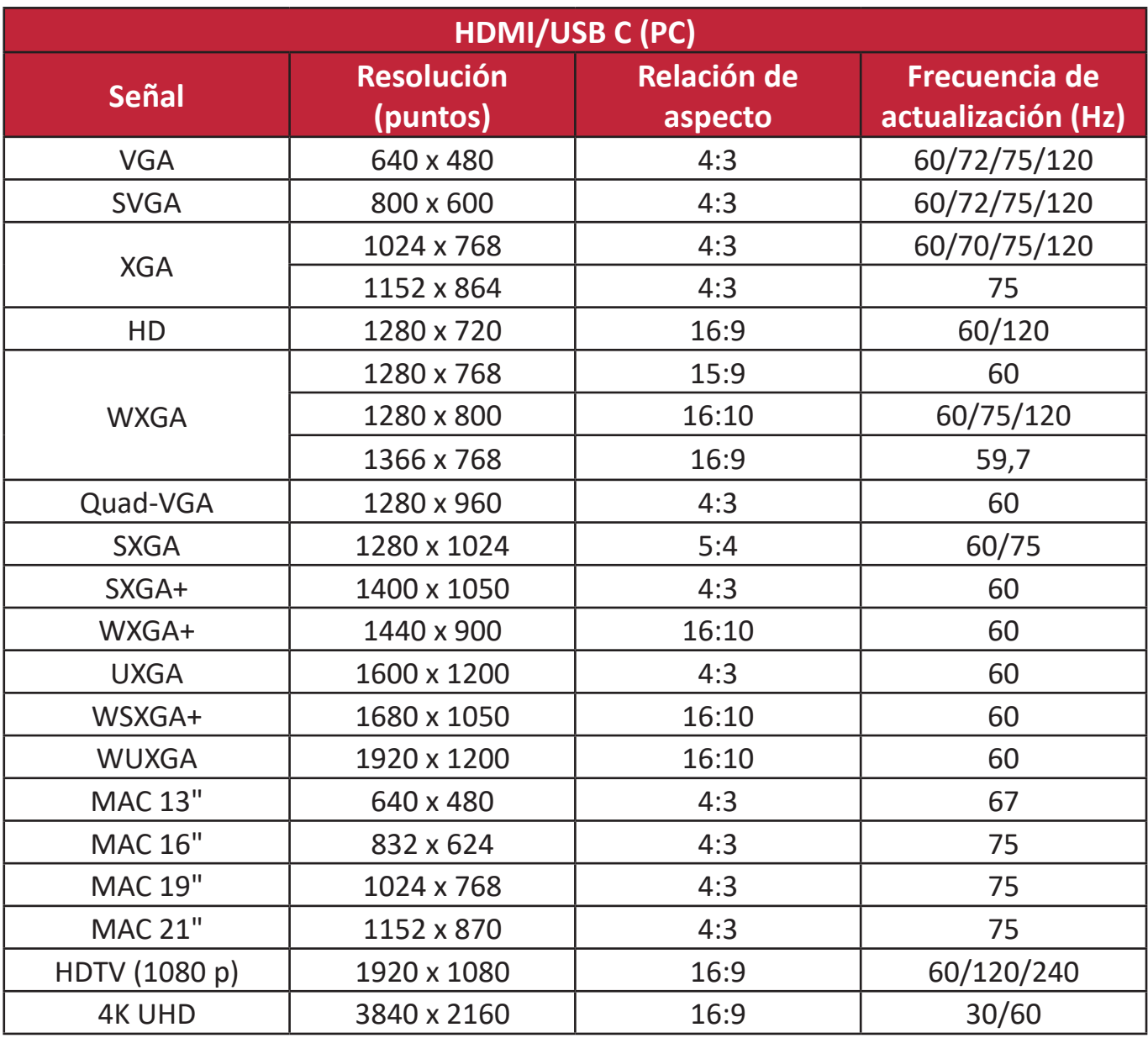

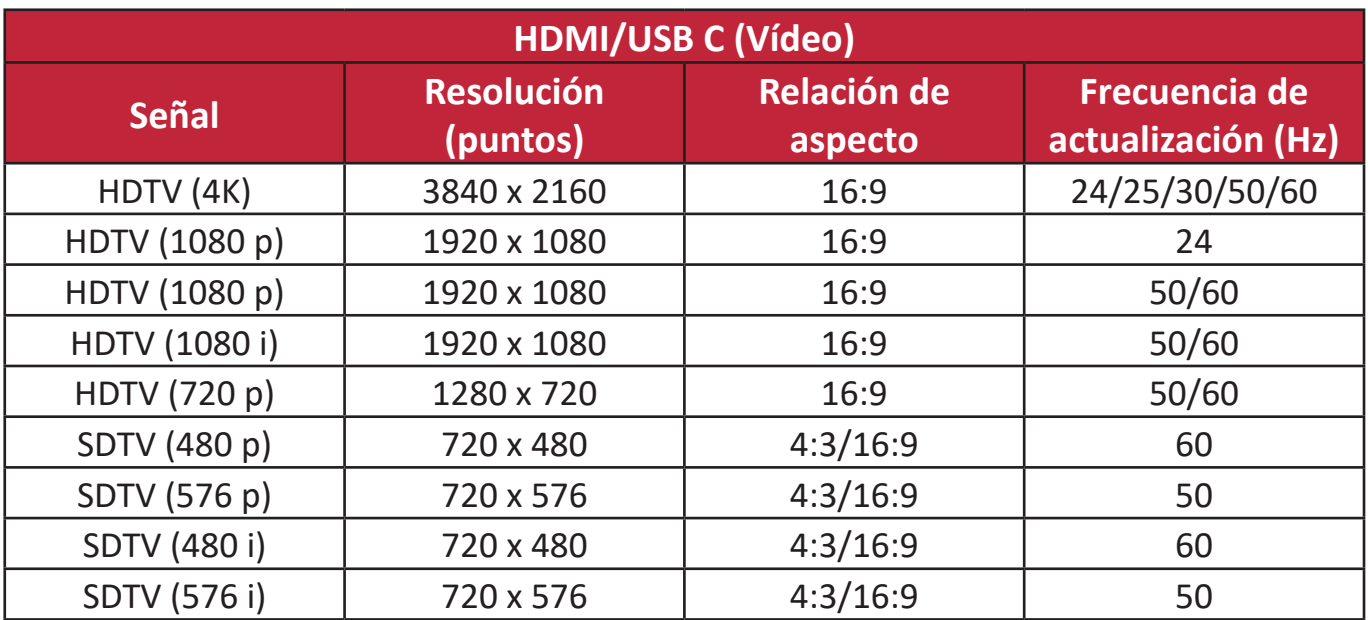

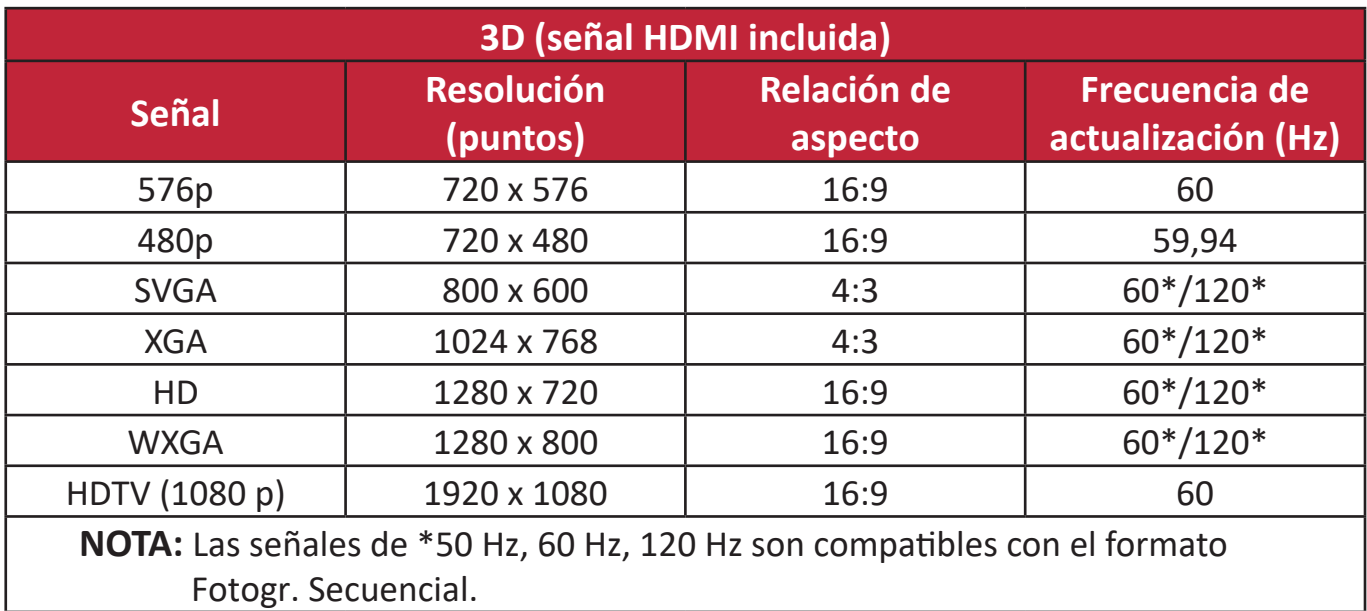

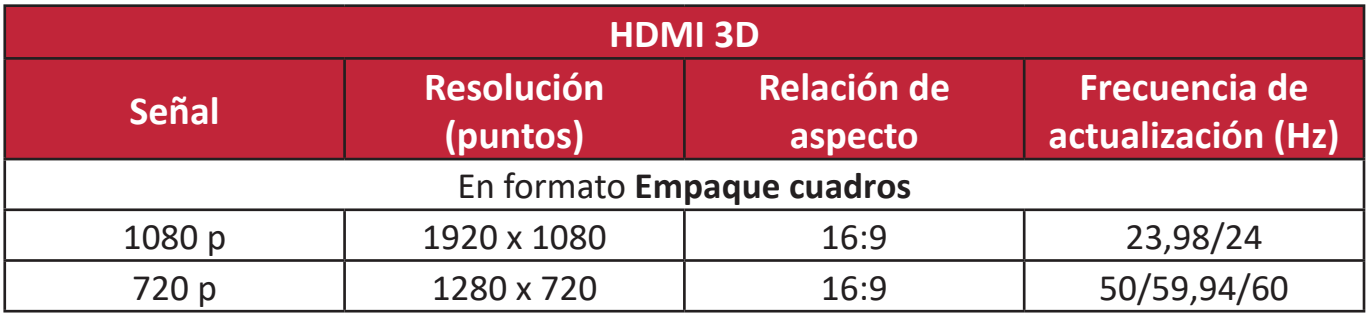

# **Resolución de problemas**

#### **Problemas comunes**

En esta sección se describen algunos de los problemas comunes que pueden presentarse al utilizar el proyector.

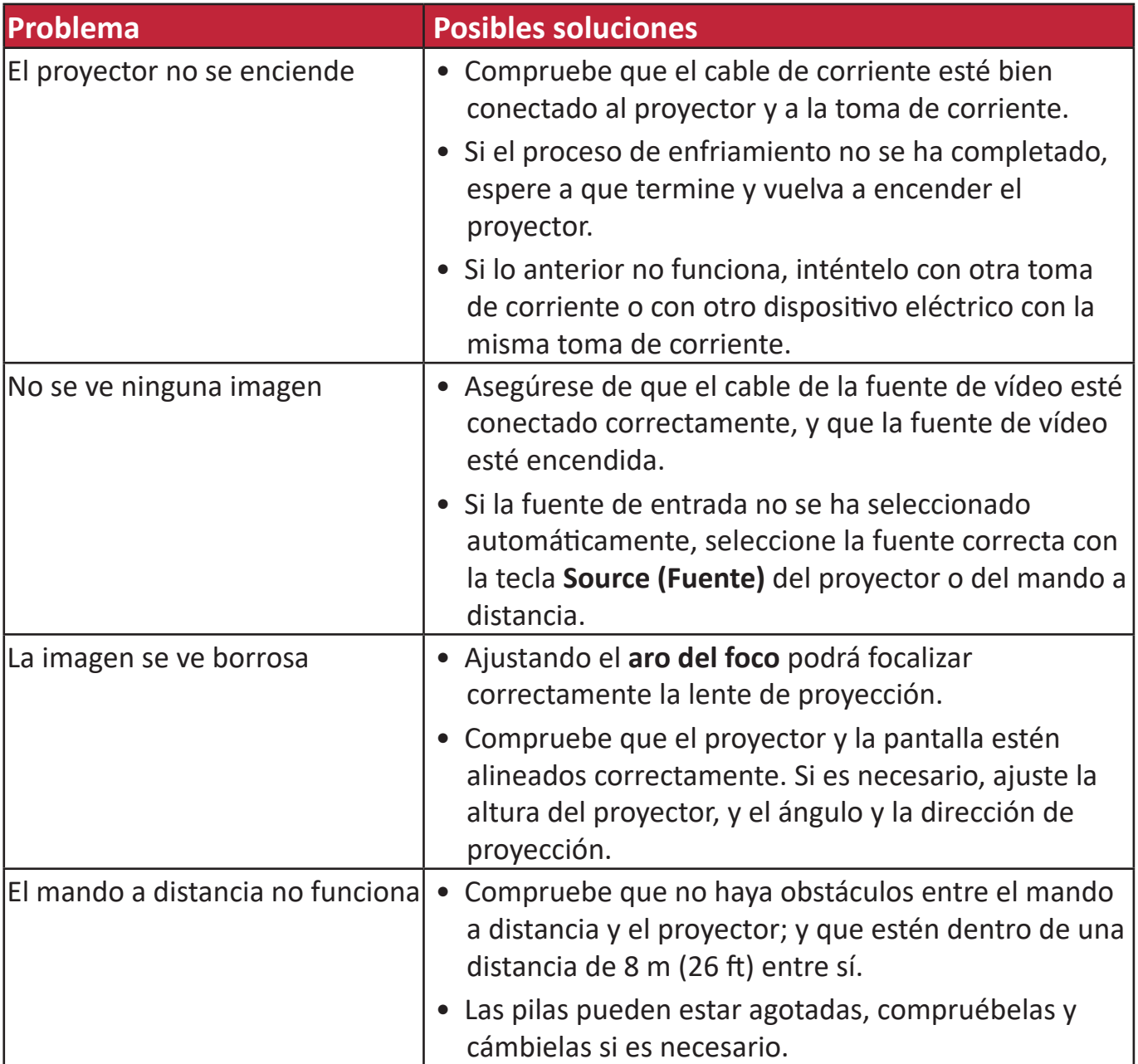

#### **Indicadores de LED**

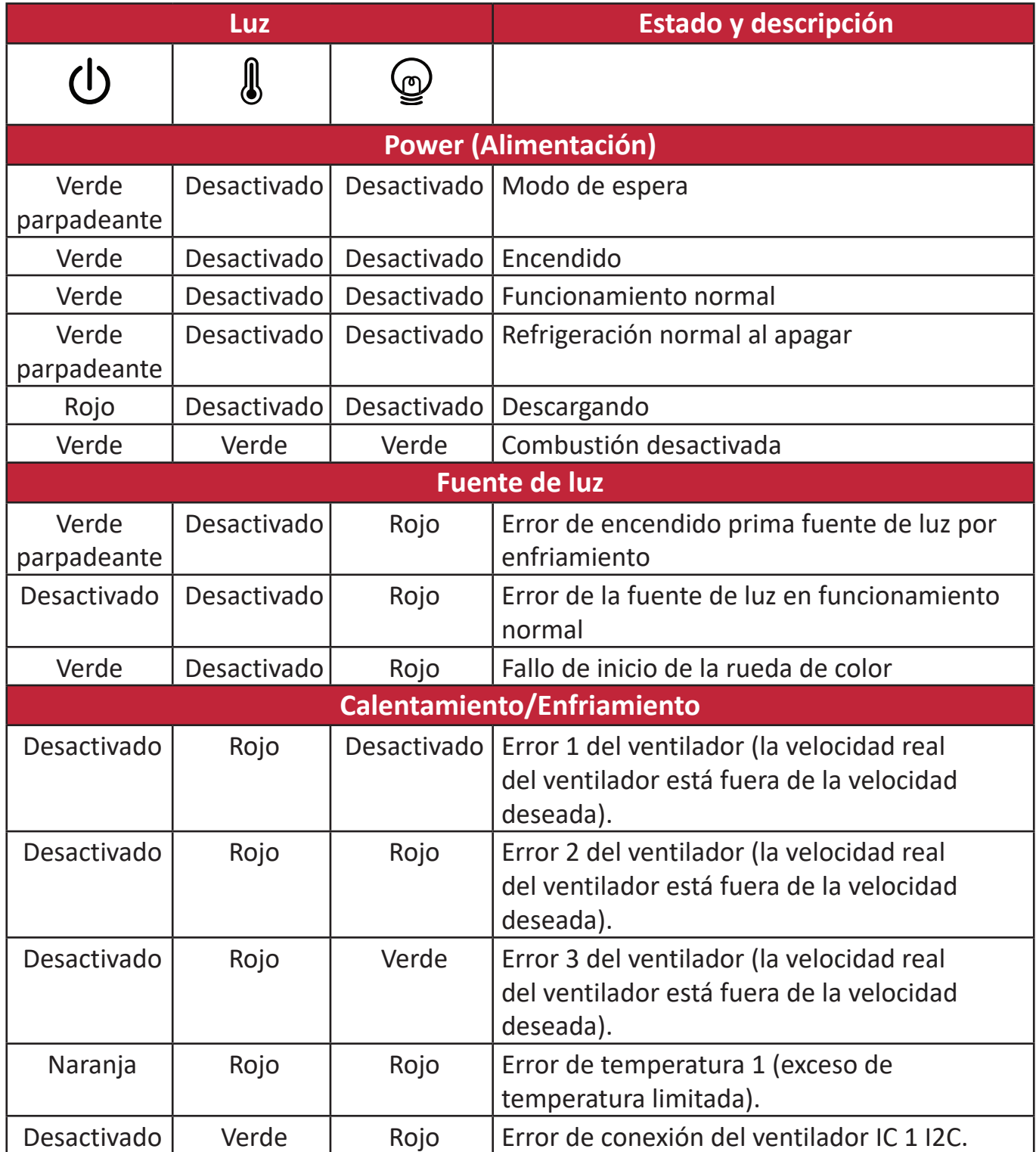

# **Mantenimiento**

#### **Precauciones generales**

- Asegúrese de que el proyector esté apagado y el cable de corriente esté desconectado de la toma de corriente.
- Nunca debe extraer ninguna pieza del proyector. Póngase en contacto con ViewSonic® o con su distribuidor cuando haya que cambiar alguna pieza del proyector.
- Nunca rocíe ni vierta ningún líquido directamente en la carcasa.
- Manipule el proyector con cuidado, como el proyector es de color oscuro, se notan más las rozaduras que en un proyector de color más claro.

#### **Limpieza de la lente**

- Utilice un recipiente de aire comprimido para eliminar el polvo.
- Si la lente no está limpia, utilice un papel de limpieza de lentes o un trapo suave humedecido con limpiador de lentes, limpiando con cuidado la superficie de la lente.

**PRECAUCIÓN:** No frote nunca la lente con materiales abrasivos.

#### **Limpieza de la carcasa**

- Use un paño suave, sin pelusas y seco para eliminar la suciedad o el polvo.
- Si aun así no se limpia, aplique una pequeña cantidad de detergente suave sin amoniaco, sin alcohol y no abrasivo en un paño limpio, suave y sin pelusas, y limpie la superficie.

**PRECAUCIÓN:** Nunca use cera, alcohol, benceno, disolventes u otros detergentes químicos.

#### **Almacenamiento del proyector**

Si desea guardar el proyector durante un período de tiempo prolongado:

- Asegúrese de que la temperatura y la humedad del lugar de almacenamiento estén dentro del rango recomendado.
- Retraiga totalmente el pie de ajuste.
- Extraiga las pilas del mando a distancia.
- Introduzca el proyector en el embalaje original o un embalaje equivalente.

#### **Exención de responsabilidad**

- ViewSonic® desaconseja el uso de limpiadores a base de amoniaco o alcohol para limpiar la lente o la carcasa. Algunos limpiadores químicos dañan la lente y la carcasa del proyector.
- ViewSonic® no se responsabilizará por los daños causados por el uso de limpiadores a base de amoniaco o alcohol.

# **Información sobre la fuente de luz**

Esta sección le proporcionará una mayor comprensión de la fuente de luz de su proyector.

#### **Tiempo de uso de la fuente de luz**

Cuando se usa el proyector, la duración (en horas) de la fuente de luz se calcula automáticamente mediante el temporizador integrado.

Para obtener la información sobre las horas de uso de la fuente de luz:

### **1.** Pulse **Menu (Menú)** para abrir el menú OSD y vaya a: **Avanzada >**

#### **Ajustes fuente luz > Información de horas de fuente de luz.**

- **2.** Pulse **Enter (Intro)** y aparecerá la página **Información de horas de fuente de luz**:
- **3.** Pulse **Exit (Salir)** para salir del menú.

#### **Ampliación de la vida útil de la fuente de luz**

Para que la vida útil de la fuente de luz sea lo más larga posible, puede realizar los ajustes siguientes en el menú OSD.

#### **Ajuste del modo de fuente de luz**

Si se configura el proyector en modo**Eco, Dynamic Eco,** o **SúperEco+**, se reduce el ruido del sistema y el consumo de energía y se prolonga la vida útil de la fuente de luz.

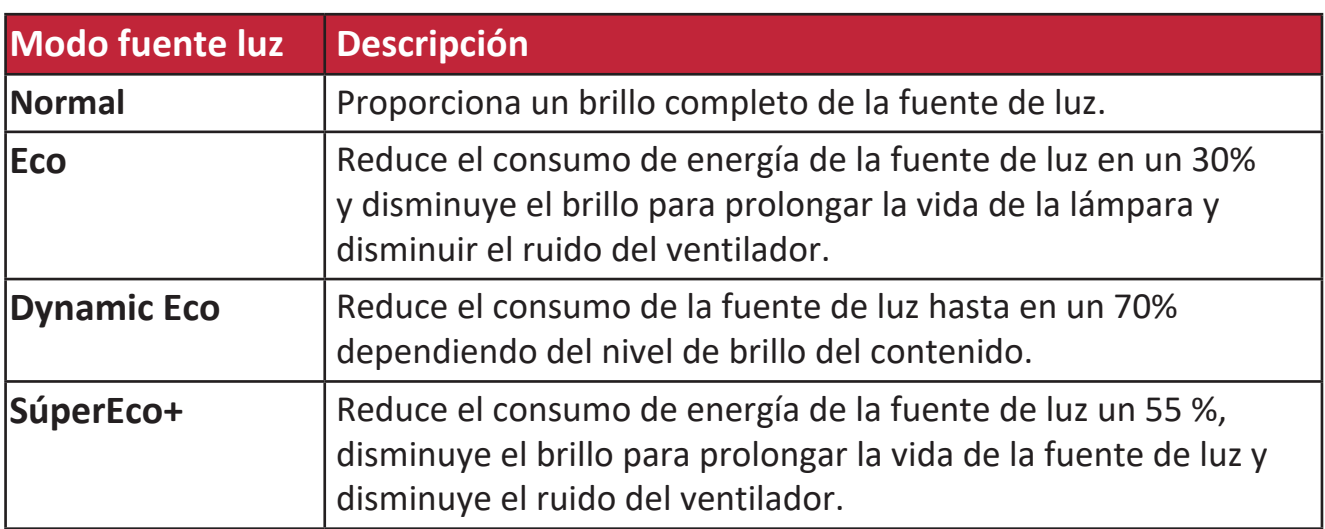

Para configurar el modo de la fuente de luz, abra el menú OSD y vaya a: **Avanzada >**  Ajustes fuente luz > Modo fuente luz y pulse  $\blacktriangleleft$  / para seleccionar y pulsar **Enter (Intro)**.

#### **Configuración del apagado automático**

Esta función permite que el proyector se apague automáticamente después de un período de tiempo determinado, si no detecte ninguna fuente de entrada.

#### Abra el menú OSD y vaya a: **GESTIÓN DE ENERGÍA > Energía intelig. >**  Apagado automático y pulse  $\triangleleft$  / para desactivar o ajustar el tiempo.

#### **Tiempo de uso de fuente de luz**

Cuando la **Luz indicadora de fuente de lámpara** se enciende, coloque una nueva fuente de luz o consulte con su distribuidor.

**PRECAUCIÓN:** Una fuente de luz antigua puede provocar un fallo en el proyector y, en algunos casos, la fuente de luz puede explotar.

#### **Cambio de la fuente de luz**

Se recomienda apagar la alimentación y desconectar el proyector de la toma de corriente, y ponerse en contacto con el personal de servicio cualificado para que sustituya la fuente de luz.

# **Información reglamentaria y de servicio**

# **Información de conformidad**

En esta sección se tratan todos los requisitos y declaraciones relacionados con las normativas. Las aplicaciones correspondientes confirmadas se referirán a las etiquetas de la placa de identificación y al marcado correspondiente de la unidad.

#### **Declaración de cumplimiento de las normas FCC**

Este dispositivo cumple el Apartado 15 de las normas FCC. El funcionamiento está sujeto a las siguientes dos condiciones: (1) este dispositivo no deberá causar interferencias perjudiciales y (2) este dispositivo deberá aceptar cualquier interferencia que reciba, incluidas interferencias que puedan causar un funcionamiento no deseado. Este equipo se ha probado y se ha demostrado que cumple los límites de un dispositivo digital de Clase B, de acuerdo con el Apartado 15 de la normativa FCC.

Estos límites están diseñados para proporcionar una protección razonable contra las interferencias perjudiciales en una instalación residencial. Este equipo genera, utiliza y puede irradiar energía de radiofrecuencia y, si no se instala y utiliza conforme a las instrucciones, puede causar interferencias perjudiciales para las comunicaciones de radio. Sin embargo, no se puede garantizar que la interferencia no ocurrirá en una instalación en particular. En el caso de que el equipo causara interferencias perjudiciales para la recepción de radio o TV, lo que puede determinarse encendiendo y apagando dicho equipo, se sugiere que el usuario lleve a cabo una o varias de las siguientes medidas para corregir dichas interferencias:

- Reorientar o reubicar la antena receptora.
- Aumentar la separación entre el equipo y el receptor.
- Conectar el equipo a una toma de corriente de un circuito diferente al que está conectado el receptor.
- Si es necesario, consultar al proveedor o a un técnico especialista en radio/ televisión.

**Advertencia:** Se advierte que los cambios o modificaciones no aprobados expresamente por la parte responsable del cumplimiento anularán la autorización para utilizar el equipo.

#### **Declaración de Industry Canada**

This Class B digital apparatus complies with Canadian ICES-003. Cet appareil numérique de classe B est conforme à la norme NMB-003 du Canada. CAN ICES-003(B)/NMB-003(B)

#### **Conformidad CE para países europeos**

El dispositivo cumple la Directiva CEM 2014/30/UE y la Directiva de Baja  $\epsilon$ Tensión 2014/35/UE. Directiva 2009/125/CE sobre diseño ecológico.

#### **La siguiente información solamente se aplica a los estados miembros de la Unión Europea:**

La marca mostrada a la derecha cumple la directiva sobre el desecho de equipos eléctricos y electrónicos 2012/19/UE (WEEE). La marca indica la necesidad de NO arrojar el equipo a la basura municipal no clasificada. En su lugar, debe utilizar los sistemas de retorno y reciclaje disponibles.

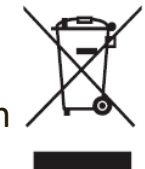

#### **Declaración de cumplimiento de la directiva de restricción de sustancias peligrosas (RoHS2)**

Este producto ha sido diseñado y fabricado cumpliendo la Directiva 2011/65/UE del Parlamento Europeo y el Consejo para la restricción del uso de ciertas sustancias peligrosas en equipos eléctricos y electrónicos (Directiva RoHS2) y se considera que cumple con los valores de concentración máximos publicados por el European Technical Adaptation Committee (Comité Europeo de Adaptaciones Técnicas) (TAC) tal y como se muestra a continuación:

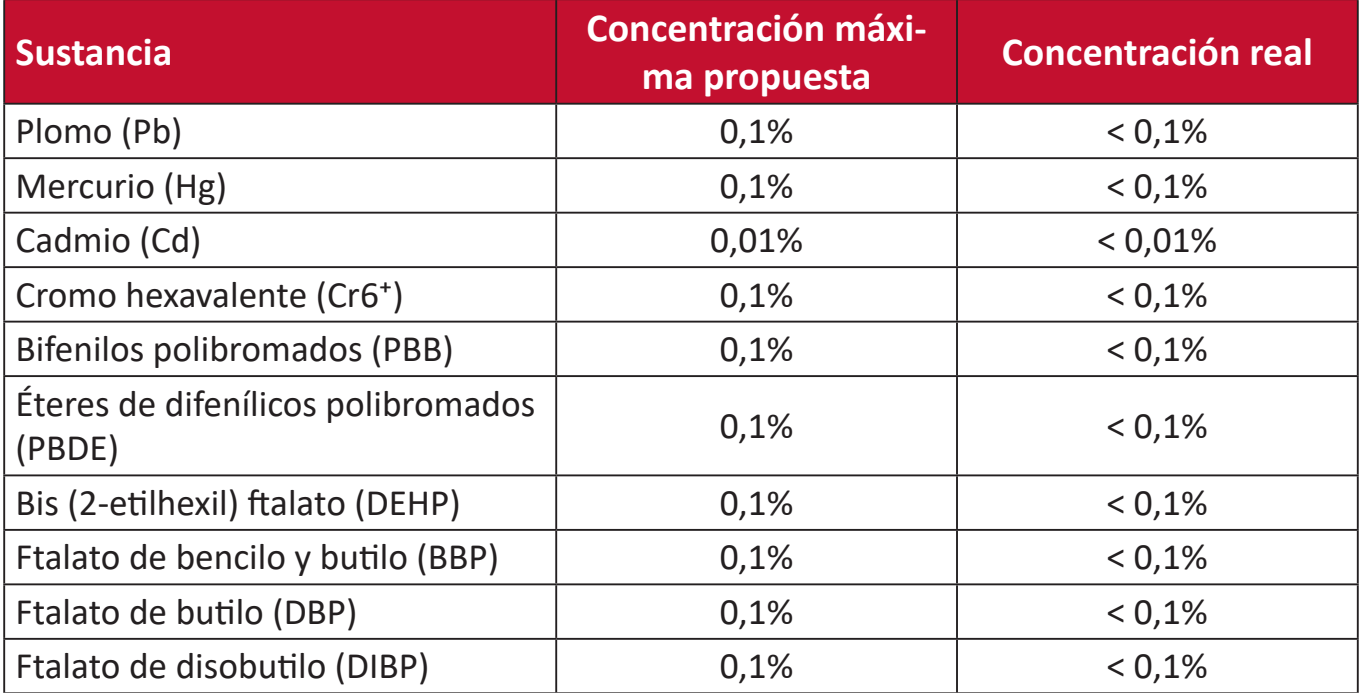

**Ciertos componentes de productos indicados anteriormente están exentos en el Anexo III de las directivas RoHS2 tal y como se indica a continuación. Ejemplos de componentes exentos:**

- Mercurio en lámparas fluorescentes de cátodo frío y lámparas fluorescentes de electrodo externo (CCFL y EEFL) para fines especiales que no excedan (por lámpara):
	- ͫ Longitud corta (500 mm):3,5 mg como máximo por lámpara.
	- ͫ Longitud media (> 500 mm y 1500 mm):5 mg como máximo por lámpara.
	- ͫ Longitud larga (> 1500 mm):13 mg como máximo por lámpara.
- Plomo en vidrio de tubos de rayos catódicos.
- Plomo en vidrio de tubos fluorescentes que no superan un 0,2 % en peso.
- Plomo como elemento de aleación en aluminio que contiene hasta un 0,4 % de plomo en peso.
- Aleación de cobre que contiene hasta 4 % de plomo en peso.
- Plomo de soldadores de alta temperatura (por ejemplo aleaciones basadas en plomo que contengan el 85 % en peso o más plomo).
- Componentes eléctricos y electrónicos que contienen plomo en vidrio o cerámica distinta la cerámica del dieléctrico de los condensadores, por ejemplo dispositivos piezoeléctricos, o en un compuesto de matriz de cerámica o vidrio.

#### **Restricción de sustancias peligrosas en la India**

Declaración de restricción de sustancias peligrosas (India). Este producto cumple la "Regla de residuos electrónicos de la India 2011" y prohíbe el uso de plomo, mercurio, cromo hexavalente, bifenilos polibromados o éteres de difenílicos polibromados que superen el 0,1 % de peso y el 0,01 % de peso para el cadmio, excepto para las exenciones establecidas en el Programa 2 de la Regla.

#### **Desecho del producto al final de su período de vida**

ViewSonic® respeta el medio ambiente está comprometido para trabajar y vivir de forma ecológica. Gracias por formar parte de Smarter, Greener Computing. Visite el sitio web de ViewSonic® para obtener más información.

#### **EE.UU. y Canadá:**

[https://www.viewsonic.com/us/go-green-with-viewsonic](https://www.viewsonic.com/us/company/green/go-green-with-viewsonic/#recycle-program)

**Europa:** [https://www.viewsonic.com/eu/go-green-with-viewsonic](http://www.viewsoniceurope.com/eu/support/call-desk/)

#### **Taiwán:**

<https://recycle.epa.gov.tw/>

### **Información sobre los derechos de autor**

Copyright© ViewSonic® Corporation, 2023. Reservados todos los derechos.

Macintosh y Power Macintosh son marcas registradas de Apple Inc.

Microsoft, Windows y el logotipo de Windows son marcas registradas de Microsoft Corporation en los Estados Unidos y otros países.

ViewSonic®, el logotipo de los tres pájaros, OnView, ViewMatch y ViewMeter son marcas registradas de ViewSonic® Corporation.

VESA es una marca comercial registrada de Video Electronics Standards Association. DPMS, DisplayPort y DDC son marcas registradas de VESA.

ENERGY STAR® es una marca comercial registrada de la Agencia de protección medioambiental de EE. UU (EPA).

Como socio de ENERGY STAR®, ViewSonic® Corporation ha decidido que sus productos cumplan con la normativa de ENERGY STAR® en eficiencia energética.

**Exclusión de garantía:** ViewSonic® Corporation no se hace responsable de los errores técnicos o editoriales contenidos en el presente documento, ni de los daños incidentales o consecuentes resultantes del mal uso de este material, o del rendimiento o uso de este producto.

Para continuar con la mejora del producto, ViewSonic® Corporation se reserva el derecho de cambiar las especificaciones sin previo aviso. La información presente en este documento puede cambiar sin previo aviso.

Ninguna parte de este documento se puede copiar, reproducir o transmitir total o parcialmente por ningún medio y para ningún propósito sin permiso escrito de ViewSonic® Corporation.

PX749-4K\_UG\_ESP\_1a\_20230814

#### **Servicio de atención al cliente**

Para obtener soporte técnico o un servicio de reparación del producto, consulte la tabla siguiente o póngase en contacto con su distribuidor.

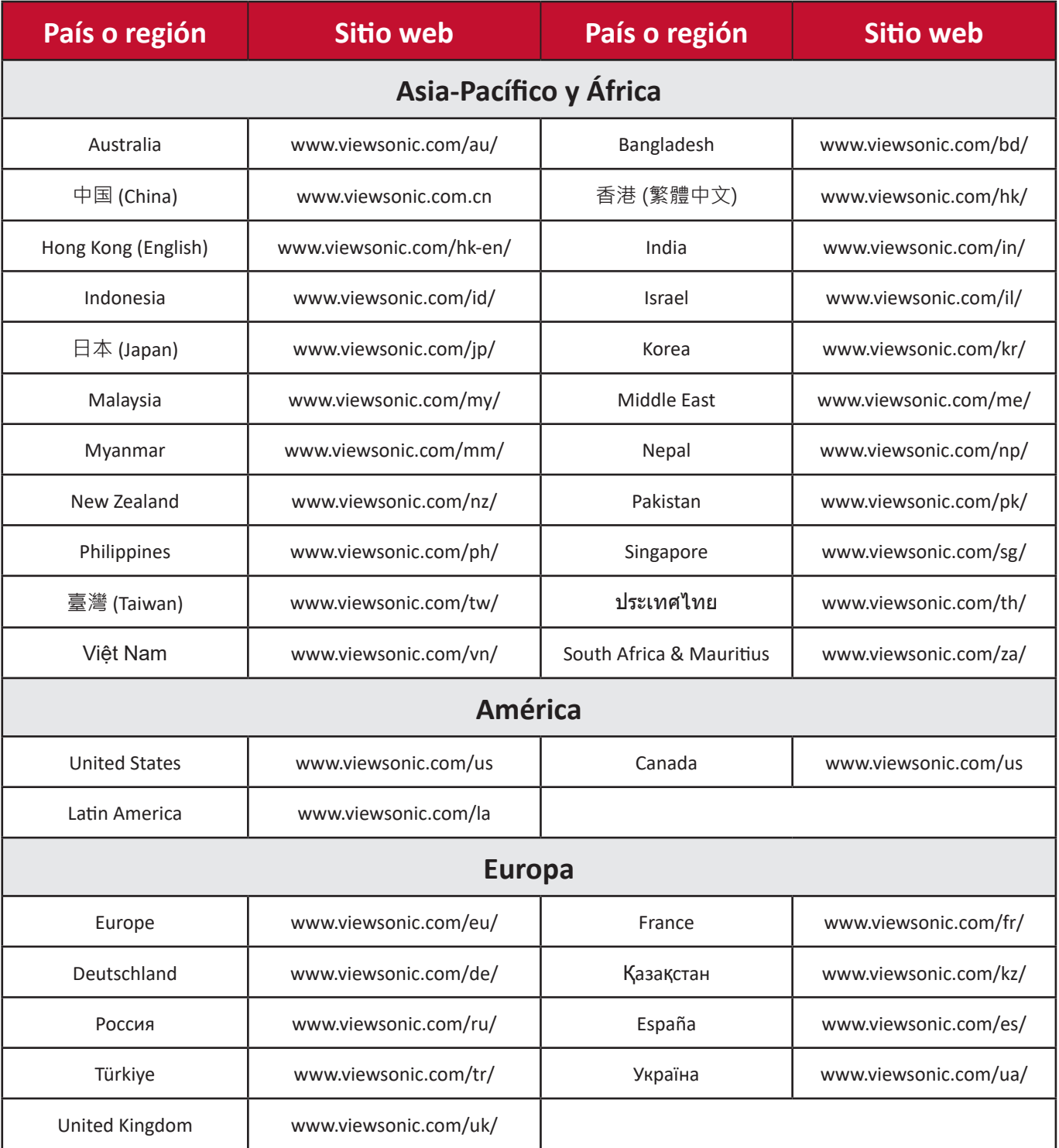

**NOTA:** Necesitará el número de serie del producto.

#### **Garantía limitada**

Proyector ViewSonic®

#### **Qué cubre la garantía:**

ViewSonic® garantiza que, en condiciones de uso normales, sus productos no tendrán defectos de materiales ni de fabricación durante el período de garantía. Si se prueba que un producto presenta defectos materiales o de fabricación durante el Período de la garantía, ViewSonic® se responsabilizará de la reparación o sustitución del producto por uno similar, lo que estime más oportuno. La sustitución del producto o las piezas pueden incluir piezas o componentes reparados o reconstruidos

#### **Garantía General limitada de tres (3) años:**

Sujeto a la garantía más limitada de un (1) año que se detalla a continuación, para Norteamérica y Suramérica: Garantía de tres (3) años para todas las piezas, excepto la lámpara, tres (3) años para mano de obra y un (1) año para la lámpara original a partir de la fecha de compra del primer consumidor.

Otras regiones o países: Consulte a su distribuidor local u oficina local de ViewSonic® para obtener información sobre la garantía.

#### **Garantía de uso prolongado limitada de un (1) año:**

En instalaciones de uso prolongado, donde un proyector se utiliza más de catorce (14) horas como promedio diario, para Norteamérica y Suramérica: Garantía de un (1) año para todas las piezas, excepto la lámpara, un (1) años para mano de obra y noventa (90) días para la lámpara original a partir de la fecha de compra del primer consumidor; para Europa: Garantía de un (1) año para todas las piezas, excepto la lámpara, un (1) años para mano de obra y noventa (90) días para la lámpara original a partir de la fecha de compra del primer consumidor. Otras regiones o países: Consulte a su distribuidor local u oficina local de ViewSonic® para obtener información sobre la garantía. Garantía de la lámpara sujeta a términos y condiciones, comprobación y aprobación. Solamente se aplica a la lámpara instalada del fabricante. Todas las lámparas complementarias adquiridas por separado tienen una garantía de 90 días.

#### **Qué protege la garantía:**

Esta garantía solo es válida para el primer comprador.

**Qué no cubre la garantía:**

- **1.** Productos en los que el número de serie esté desgastado, modificado o borrado.
- **2.** Daños, deterioros o malos funcionamientos que sean consecuencia de:
	- ͫ Accidente, uso inadecuado, negligencia, incendio, agua, rayos u otras causas naturales, modificación no autorizada del producto o incumplimiento de las instrucciones suministradas con los productos.
	- ͫ Uso incumpliendo las especificaciones del producto.
	- ͫ Uso del producto para un uso distinto para el que ha sido diseñado o bajo condiciones que no son normales.
	- ͫ Reparaciones o intentos de reparación por personas no autorizadas por ViewSonic®.
	- ͫ Cualquier daño del producto debido al transporte.
	- ͫ Desinstalación o instalación del producto.
	- ͫ Causas externas al producto, como fluctuaciones o fallos de la corriente eléctrica.
	- ͫ Uso de componentes o piezas que no cumplan las especificaciones de ViewSonic.
	- ͫ Deterioros normales del uso.
	- ͫ Cualquier otra causa no relacionada con un defecto del producto.
- **3.** Cargos de retirada, instalación y configuración.

#### **Cómo obtener asistencia técnica:**

- **1.** Para obtener más información sobre cómo recibir el servicio de garantía, póngase en contacto con el Servicio de atención al cliente de ViewSonic® (consulte la página "Servicio de atención al cliente"). Necesitará proporcionar el número de serie del producto.
- **2.** Para obtener el servicio de garantía, deberá proporcionar la siguiente información: (a) el recibo de compra original con la fecha, (b) su nombre, (c) su domicilio, (d) una descripción del problema y (e) el número de serie del producto.
- **3.** Envíe el producto en la caja original y con el porte pagado a un centro de servicio autorizado de ViewSonic® o a ViewSonic®.
- **4.** Para obtener más información o el nombre del centro de servicio ViewSonic® más cercano, póngase en contacto con ViewSonic®.

#### **Limitación de las garantías implícitas:**

No hay garantías, explícitas ni implícitas, que se extiendan más allá de la descripción aquí contenida, incluida la garantía implícita de comerciabilidad e idoneidad para un fin determinado.
## **Exclusión de daños:**

La responsabilidad de ViewSonic se limita al coste de la reparación o el cambio del producto. ViewSonic® no se hace responsable de:

- **1.** Daños a otra propiedad causados por algún defecto del producto, daños basados en molestias, pérdida de uso del producto, pérdida de tiempo, pérdida de beneficios, pérdida de oportunidades de negocio, pérdida de bienes, intromisiones en relaciones de trabajo u otras pérdidas comerciales, aunque se avisara de la posibilidad de tales daños.
- **2.** Cualquier otro daño, incidental, consecuente o de otro tipo.
- **3.** Cualquier reclamación contra el cliente realizada por otra persona.

# **Efecto de la ley estatal:**

Esta garantía le otorga determinados derechos legales. También puede tener otros derechos que pueden variar según la autoridad local. Algunos gobiernos locales no permiten limitaciones en garantías implícitas y/o no permiten la exclusión de daños incidentales o consecuentes, de modo que puede que las limitaciones y exclusiones anteriores no sean aplicables.

# **Ventas fuera de Para EE.UU. y Canadá:**

Para obtener información y asistencia técnica relacionadas con los productos de ViewSonic® vendidos fuera de EE.UU. y Canadá, póngase en contacto con ViewSonic® o con su distribuidor local de ViewSonic®.

El período de garantía de este producto en China continental (Hong Kong, Macao, excepto Taiwán) está sujeto a los términos y condiciones de la tarjeta de garantía de mantenimiento.

Para los usuarios de Europa y Rusia, los detalles completos de la garantía proporcionada se pueden encontrar en[:http://www.viewsonic.com/eu/](http://www.viewsonic.com/eu/) bajo "Support/Warranty Information" (Soporte/Información de la garantía).

Plantilla de términos de garantía del proyector en UG VSC\_TEMP\_2005

# **Garantía limitada en México**

Proyector ViewSonic®

#### **Qué cubre la garantía:**

ViewSonic® garantiza que, en condiciones de uso normales, sus productos no tendrán defectos de materiales ni de fabricación durante el período de garantía. Si se prueba que un producto presenta defectos materiales o de fabricación durante el Período de la garantía, ViewSonic® se responsabilizará de la reparación o sustitución del producto por uno similar, lo que estime más oportuno. El producto o las piezas de repuesto pueden incluir piezas, componentes o accesorios reparados o reconstruidos.

#### **Duración de la garantía:**

3 años para todas las piezas, excepto la lámpara, 3 años para mano de obra y 1 año para la lámpara original a partir de la fecha de compra del primer consumidor.

Garantía de la lámpara sujeta a términos y condiciones, comprobación y aprobación. Solamente se aplica a la lámpara instalada del fabricante.

Todas las lámparas complementarias adquiridas por separado tienen una garantía de 90 días.

#### **Qué protege la garantía:**

Esta garantía solo es válida para el primer comprador.

#### **Qué excluye y no cubre la garantía:**

**1.** Productos en los que el número de serie esté desgastado, modificado o borrado.

**2.** Daños, deterioros o malos funcionamientos que sean consecuencia de:

- ͫ Accidente, uso inadecuado, negligencia, incendio, agua, rayos u otras causas naturales, modificación no autorizada del producto, intento de reparación no autorizado o incumplimiento de las instrucciones suministradas con los productos.
- ͫ Cualquier daño del producto debido al transporte.
- ͫ Causas externas al producto, como fluctuaciones o fallos de la corriente eléctrica.
- ͫ Uso de componentes o piezas que no cumplan las especificaciones de ViewSonic®.
- ͫ Deterioros normales del uso.
- ͫ Cualquier otra causa no relacionada con un defecto del producto.
- **3.** Cualquier producto que muestre un estado comúnmente conocido como "imagen fantasma" causado cuando una imagen estática permanece mostrada en el producto durante un prolongado período de tiempo.
- **4.** Cargos de configuración, prevención, instalación y desinstalación.

## **Cómo obtener asistencia técnica:**

Para obtener más información sobre cómo recibir el servicio de garantía, póngase en contacto con el Servicio de atención al cliente de ViewSonic® (consulte la página "Servicio de atención al cliente" adjunta). Tendrá que proporcionar el número de serie del producto, por lo que debe anotar la información del producto en el espacio proporcionado a continuación en el momento de la compara por si tuviera que hacerlo en el futuro. Conserve el recibo de compra para presentarlo junto con su reclamación de garantía.

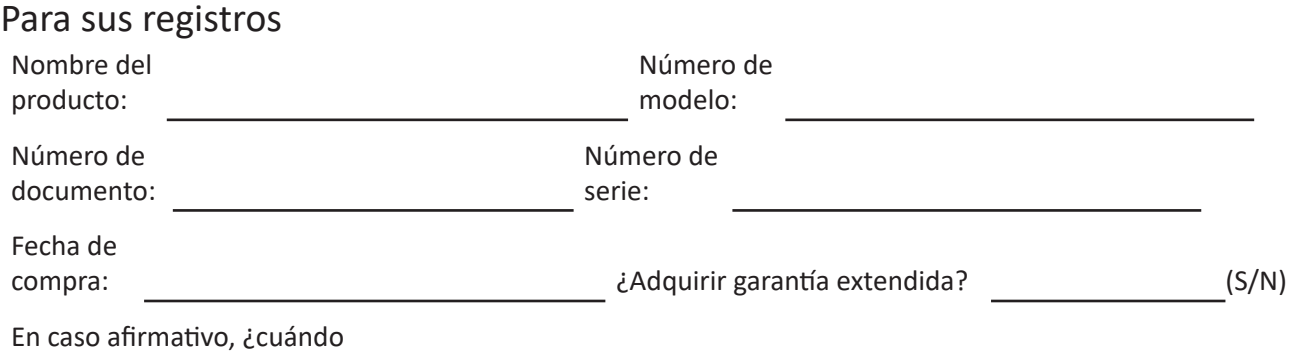

expira la garantía?

- **1.** Para obtener la asistencia técnica cubierta por la garantía, necesitará proporcionar (a) el recibo de compra original con la fecha, (b) su nombre, (c) su domicilio, (d) una descripción del problema y (e) el número de serie del producto.
- **2.** Lleve usted mismo o envíe el producto en la caja original a un centro de servicio autorizado de ViewSonic®.
- **3.** Los costos de transporte de envío y devolución para productos cubiertos por la garantía serán pagados por ViewSonic®.

# **Limitación de las garantías implícitas:**

No hay garantías, explícitas ni implícitas, que se extiendan más allá de la descripción aquí contenida, incluida la garantía implícita de comerciabilidad e idoneidad para un fin determinado.

### **Exclusión de daños:**

La responsabilidad de ViewSonic® se limita al coste de la reparación o el cambio del producto. ViewSonic® no se hace responsable de:

- **1.** Daños a otra propiedad causados por algún defecto del producto, daños basados en molestias, pérdida de uso del producto, pérdida de tiempo, pérdida de beneficios, pérdida de oportunidades de negocio, pérdida de bienes, intromisiones en relaciones de trabajo u otras pérdidas comerciales, aunque se avisara de la posibilidad de tales daños.
- **2.** Cualquier otro daño, incidental, consecuente o de otro tipo.
- **3.** Cualquier reclamación contra el cliente realizada por otra persona.
- **4.** Reparaciones o intentos de reparación por personas no autorizadas por ViewSonic®.

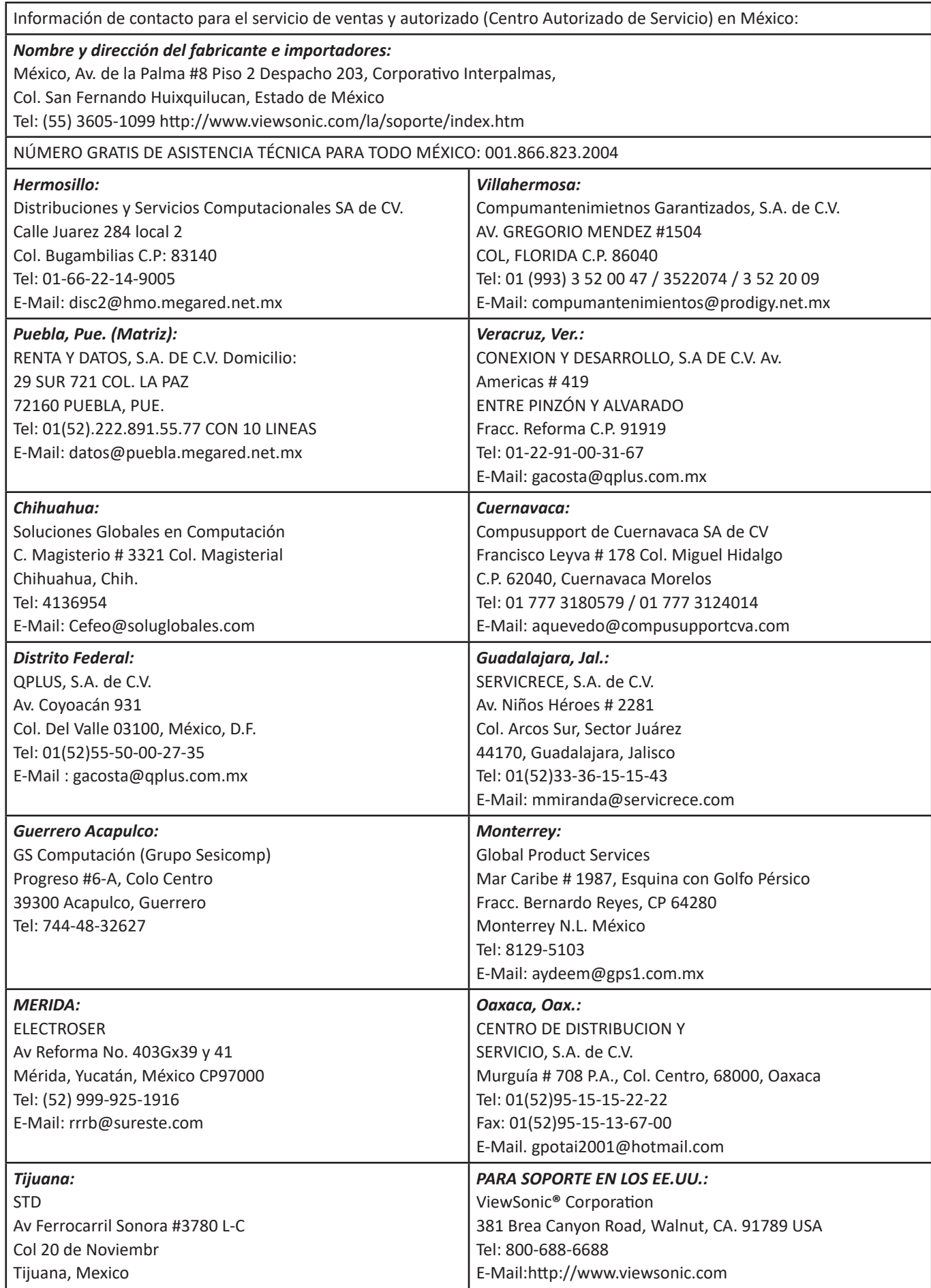

Plantilla de términos de garantía para México del proyector en UG VSC\_TEMP\_2006

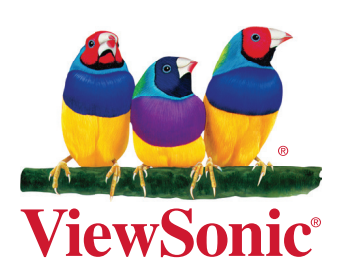